## **PARAMETRIZACION Y PUESTA EN MARCHA DE SOFTWARE GERENCIAL EN LINEA SIIGO EN GESTAR PHARMA LTDA**

## **PAULA LORENA ESPINOSA ORDOÑEZ**

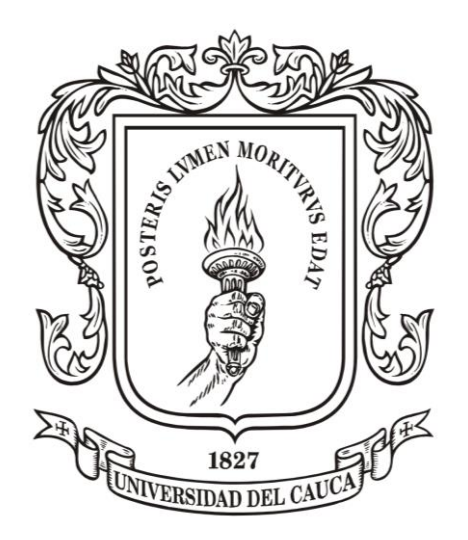

**UNIVERSIDAD DEL CAUCA**

## **FACULTAD DE CIENCIAS CONTABLES ECONOMICAS Y ADMINISTRATIVAS**

**DEPARTAMENTO DE CIENCIAS CONTABLES**

**POPAYAN**

**2011**

## **PARAMETRIZACION Y PUESTA EN MARCHA DE SOFTWARE GERENCIAL EN LINEA SIIGO EN GESTAR PHARMA LTDA**

## **PAULA LORENA ESPINOSA ORDOÑEZ**

## **TRABAJO DE GRADO PARA OPTAR POR EL TITULO DE CONTADOR PUBLICO**

**DIRECTOR:** 

**EDGAR MUÑOZ**

**UNIVERSIDAD DEL CAUCA**

**FACULTAD DE CIENCIAS CONTABLES ECONOMICAS Y ADMINISTRATIVAS** 

**DEPARTAMENTO DE CIENCIAS CONTABLES**

**POPAYAN**

**2011**

## **AGRADECIMIENTOS**

A Dios primeramente, por la vida y la oportunidad de disfrutar cada momento, cada espacio y etapa de mi vida, por las capacidades y talentos, para lograr una de las metas en mi vida.

A mi Padres y hermanos, por ser mí apoyo, por estar en cada etapa del proceso, por brindarme desinteresadamente todo lo necesario, por los valores sembrados en mi, y por ser uno de mis pilares en ella, por ellos y para ellos.

A mis amigos y compañeros que siempre estuvieron allí, con sus palabras de aliento y animo, por los momentos y aventuras compartidas.

A los profesores que son parte de mi formación profesional, todo lo aprendido es de gran valor en mi vida.

Al profesor Julián Muñoz, por su colaboración, compañerismo y amistad.

A mi director de Pasantía: Edgar Muñoz, por su apoyo, tolerancia y colaboración, que hicieron posible la finalización de este proyecto.

A mis Directores empresariales: GIovani Villaba y Edwin Muñoz, que siempre estuvieron en el trayecto de la pasantía, por su colaboración, apoyo, compañerismo y tolerancia.

A la Universidad dela Cauca, por brindar esta oportunidad de formar Profesionales idóneos y competitivos y los espacios brindados en la formación.

A Gestar Pharma S.A.S, por brindarme la oportunidad de hacer parte de su empresa, y permitir poner en práctica los conocimientos adquiridos, y la confianza depositada.

Esta experiencia fue enriquecedora y gratificante en mi vida como profesional y como persona, generando valor agregado, como profesional.

## **CONTENIDO**

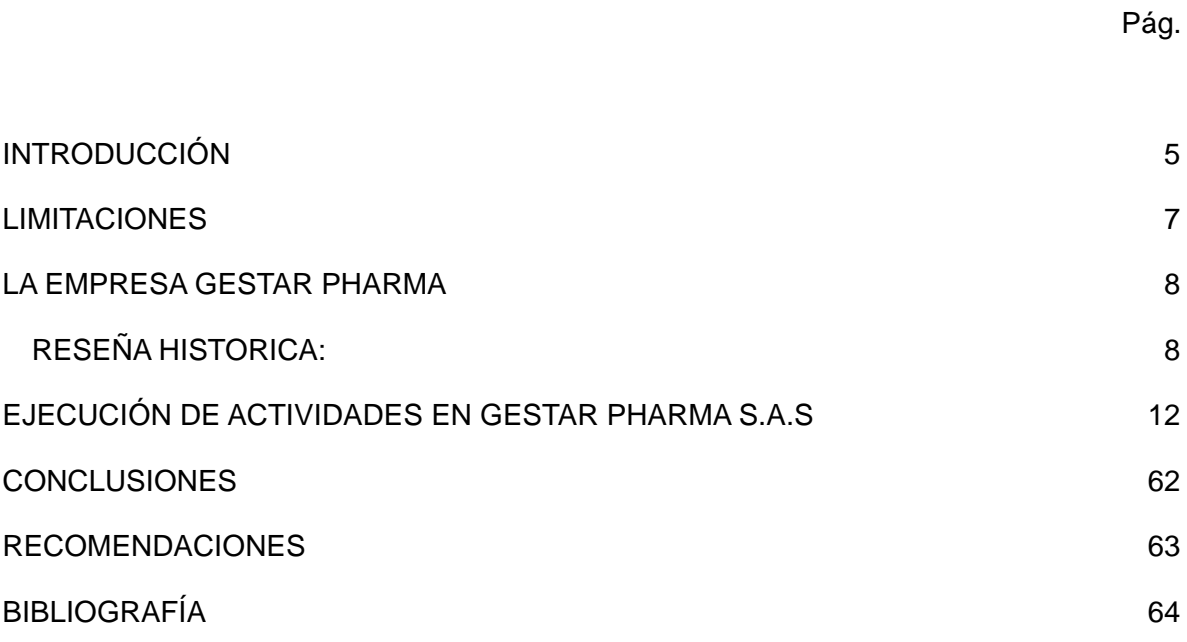

#### **PARAMETRIZACION Y PUESTA EN MARCHA DE SIIGO**

Autor: Paula Lorena Espinosa Ordoñez Tutor: Contador. Edgar Muñoz Fecha: Septiembre de 2011

#### **INTRODUCCIÓN**

<span id="page-4-0"></span>El informe de pasantía realizado den Gestar Pharma S.A.S, en el área de Contabilidad, realizado durante seis meses, en los cuales se elaboró actividades de Parametrización de la parte contable, de acuerdo a los decretos 2649 y 2650 de 1993, en el Software Gerencial SIIGO, Conocimiento y parametrización de actividades económicas realizadas por la empresa, así como también de todo lo relacionado con la administración de personal. Se recibieron capacitaciones para el manejo del Software por personal especializado en el área, desde la ciudad de Bogotá, así como también la asesoría de los encargados de la parte financiera y de Talento Humano en la empresa, para conocer el objeto Social y como se maneja la parte operacional en la empresa (inventarios, facturación, cartera y administración de Talento Humano), ya que todas estas actividades van conectadas y ligadas al software gerencial. Aunque se tenía conocimiento en la aplicación de Microsoft Excel se hizo uso práctico de herramientas avanzadas que maneja esta Hoja de cálculo, importantes para el logro de objetivos, como es el tema de las interfaces de Excel al Programa SIIGO, donde hace economizar tiempo y costos. Además de poner en práctica los conocimientos adquiridos en la carrera, como es de analizar las cuentas contables y su debida parametrización de acuerdo a su naturaleza, detalle, movimiento, etc., para me lo cual fue necesario guiarme en el decreto 2649, así como también el repaso de otros temas como el tributario ya que el Software exige en la parametrización inicial, todo lo relacionado a régimen de la empresa, actividades económicas, tarifa ICA, IVA, Retenciones en la fuente, entre otros, para lo que tuve que recibir información y asesoría del contador de la empresa y el tema relacionado con la administración del personal, ya que en la parametrización del Software era necesario tener presente todos los conceptos de una nomina, por devengados y deducciones hecho a un empleado, así como también las cuentas que utilizan y todo las apropiaciones y causaciones que un empleado conlleva y debe hacer la empresa. También se aportó a la empresa el avance en el proyecto y su debida parametrización, además de que la empresa continúa conmigo el proceso de puesta en marcha, debido a retrasos e inconvenientes de infraestructura e inversión en equipos, que a medida del tiempo se han ido corrigiendo.

Este informe tiene como objetivo presentar el resultado final de pasantía, requisito previo al grado como Contador Público y que realice en la empresa GESTAR PHARMA S.A.S; durante el tiempo de duración de la misma, cumplí rigurosamente con todos los objetivos de formación académica exigidos por la universidad Del Cauca y con las políticas de la Empresa.

En el presente trabajo se detalla de manera precisa y resumida los objetivos, metas y actividades ejecutadas en la empresa Gestar Pharma S.A.S, con la finalidad de dar cumplimiento con el Plan de Trabajo de Pasantías, el cual fue aprobado por mi Director académico: Contador Edgar Muñoz y mi director empresarial Contador Giovani Villalba.

Se describirá como fue el análisis e identificación del problema, la formulación del objetivo, las metas, las actividades, los recursos disponibles para realizar la labor, y de la elaboración del cronograma de trabajo.

También se definirá como fue el ambiente en la organización de trabajo, el desempeño en el mismo, las limitaciones presentadas, la experiencia profesional adquirida así como también la aplicación de los conocimientos académicos que proporcionaron la practica adecuada para cumplir con el desarrollo de las funciones.

La experiencia vivida en la pasantía fue de gran aporte para mi vida como profesional, puse en práctica los conocimientos adquiridos a lo largo de mi carrera universitaria en el programa de contaduría Pública.

Así como también ha sido de gran aporte para la empresa haciendo la salvedad de que la puesta en marcha del software SIIGO en la entidad, continua y hoy me han hecho parte del proceso. .

Y finalmente se harán las respectivas recomendaciones las cuales considero, les serán de gran utilidad si se tienen en cuenta y se aplican en la empresa Gestar Pharma SAS.

### **LIMITACIONES**

<span id="page-6-0"></span>Es importante anotar, que en el proyecto de implementación del Software SIIGO en la empresa GESTAR PHARMA S.A.S, las decisiones y recursos dependen de la administración, y no al 100% del pasante, razón por la cual, se vieron retrasos en las actividades relacionadas inicialmente en el cronograma, además de que en los procesos de interfaz necesarios para alimentar en un menor tiempo los datos en SIIGO, hubo inconvenientes que llevaron a replantear el cronograma y parametrizar manualmente información en masa, (210 empleados).

Otra limitante fue la falta de equipos que soporten dicho Software (Servidores y Equipos de computo), lo que impedía el cumplimiento en el tiempo acordado en las actividades, así como también el uso de la Internet, debido a las capacitaciones y asesorías que debían hacerse On Line (Chat y Video Conferencia) y debido a inconvenientes en la red se debió reprogramar el cronograma del proyecto.

## **LA EMPRESA GESTAR PHARMA**

<span id="page-7-0"></span>La empresa Gestar Pharma es un operador logístico farmacéutico que se encarga de la adquisición de productos e insumos farmacéuticos e igualmente el almacenamiento, distribución y entrega oportuna de los mismos, en más de diez departamentos de Colombia; su domicilio legal es en Bogotá, parque Guadalajara y su sede principal de operaciones logísticas está ubicada en Popayán – cauca, donde se encuentra la administración central de la regional cauca y la coordinación operativa a nivel nacional, en la Carrera 4 No. 18 N 46. Uno de los principales objetivos de la empresa es lograr posicionarse y consolidarse como el mayor operador logístico Farmacéutico con mayor cobertura y excelencia en los servicios que presta.

*VISION DE LA EMPRESA:* En el 2015 seremos el operador Logístico Farmacéutico con el mejor índice costo – efectividad de Colombia, reconocido por su cobertura, excelencia y oportunidad en el servicio

*MISION DE LA EMPRESA:* Somos una Organización que garantiza la dispensación oportuna de medicamentos de alta calidad, orientados al mercado institucional y comercial, apoyados en programas asistenciales, con innovación y calidez en la prestación de nuestros servicios.

## <span id="page-7-1"></span>**RESEÑA HISTORICA:**

GESTAR PHARMA, se creó por una propuesta presentada por la empresa GENERICOS ESENCIALES a la junta directiva de ASMET SALUD, con el fin de conformar una nueva unidad de negocios entre las dos empresas.

Posteriormente la junta directiva de ASMET SALUD realizó una visita a la sede de GENERICOS ESENCIALES y a los diferentes laboratorios que respaldan las relaciones comerciales de dicha empresa, comenzando así la etapa de conocimiento entre las partes.

Después de analizada la propuesta por las juntas directivas de ambas Organizaciones, se

decide conformar en la ciudad de Bogotá, en el mes de septiembre del año 2002, la Empresa GESTAR PHARMA, la cual se dedicaría a la operación logística farmacéutica, entregando medicamentos a los usuarios de ASMET SALUD inicialmente.

En el mes de octubre la sede de la empresa se ubica en la carrera 9 # 8n - 79, en la ciudad de Popayán, comenzando así con la puesta en marcha de la etapa I, capitando 11 municipios, 8 puntos propios, 3 puntos clientes y la administración de 3 puntos para un total de 123.920 usuarios.

La etapa II inicia en el mes de noviembre con un total de 17 puntos propios y 26 puntos clientes a nivel nacional con 129.939 usuarios, la etapa III iniciada en el mes de abril del año 2003 con 13 puntos propios y 17 puntos clientes para un total DE 270.500 usuarios.

Posteriormente la sede regional se desprende de la sede nacional ubicándose ambas en la ciudad de Popayán, con agencias en los departamentos de Cauca, Caquetá y Huila, haciendo presencia además en los departamentos de Vichada, Tolima, Cesar, Bolívar, Santander y Meta para un total de 51 empleados atendiendo 87 puntos de entrega y 281.609 usuarios.

En septiembre del año 2006 se traslada la sede nacional a la ciudad de Bogotá D.C., como estrategia que le permitiría operar con mayor agilidad a nivel nacional, dándose a conocer en el mercado como un operador logístico de óptima calidad en la dispensación de medicamentos, caracterizándose principalmente por la implementación del modelo de atención farmacéutica, siendo este aspecto muy atractivo para el cliente.

En Abril del año 2007 se da apertura a la Regional Norte con dos sedes principales ubicadas en las ciudades de Bucaramanga y Valledupar, iniciando la operación con 12 puntos propios y 9 puntos clientes, repartidos entre los departamentos de Cesar y Santander, para un total de 70.000 usuarios.

Actualmente Gestar Pharma opera con cuatro sedes principales ubicadas en las ciudades de Bogotá D.C., Popayán, Florencia, y Valledupar, y mas de 60 puntos de entrega propios ubicados en los departamentos de Cauca, Caquetá, Huila, Cesar, Santander, Vichada y Quindio.

#### **NORMATIVIDAD**

Ley 9 de 1979, Titulo iv: Art 439 a 446, en lo relacionado con almacenamiento, distribución y servicios farmacéuticos. Medidas sanitarias sobre la elaboración, rótulos, empaque, envase, almacenamiento, transporte y expendio de drogas y medicamentos, estupefacientes, psicofármacos.

Ley 100 de 1993, en lo relacionado con Compras, almacenamiento, distribución, proceso de servicios farmacéuticos, por lo cual se crea el sistema de seguridad social integral se crean los regímenes de salud.

Ley 1122 de 2007, en lo relacionado con Servicios farmacéuticos, por lo cual se hacen algunas modificaciones en el sistema general de seguridad social en salud con el fin de buscar el mejoramiento de la prestación de los servicios a los usuarios, mejorando los aspectos de dirección, financiación, fortalecimiento en los programas de salud, organización y funcionamiento de las redes de prestación de servicio.

Ley 1438 de 2011, Se reforma el funcionamiento y direccionamiento del régimen subsidiado y se dictan otras disposiciones.

# **EJECUCIÓN DE ACTIVIDADES EN GESTAR PHARMA S.A.S**

## <span id="page-11-0"></span>**ACTIVIDADES REALIZADAS DURANTE EL PRIMER MES:**

- **1.** Presentación en la empresa y familiarización con cada una de las áreas y procesos.
- **2.** Reunión con el personal del Área Financiera y el personal encargado del soporte Técnico SIIGO.
- **3.** Elaboración del cronograma de actividades y aprobación del mismo. (**Anexo 1.**  CRONOGRAMA ACTIVIDADES SIIGO)
- **4.** Acompañamiento personal técnico del área de sistemas, para verificar estado de equipo y soporte del software con el fin de conocer mejor el proceso.
- **5.** Creación de la empresa GESTAR PHARMA S.A.S. En SIIGO, desde servidor Bogotá y Creación de usuarios para acceder a SIIGO.
- **6.** Verificación de procesos adelantados.
- **7.** Asesoría y acompañamiento de los encargados del Área financiera, para la familiarización de la empresa, Manuales, normatividad, Operatividad de la empresa.
- **8.** Análisis y descripción de la Operatividad de la empresa Gestar Pharma S.A.S
- **9.** Capacitación del Software SIIGO, con el acompañamiento del Ing. Carlos Morales de Bogotá, para la explicación de cada modulo y sus componentes.
- **10.** Acta primer mes de Pasantía Anexo 2**.**

## **DESARROLLO:**

**1**. El personal de Talento Humano me hizo la debida presentación por cada una de las áreas, también una inducción acerca de la política de la empresa, políticas de calidad (debido a la certificación ISO 9001 de 2008. Con la que la empresa se certificó) y el personal de Salud Ocupacional acerca de charlas para el debido cuidado el el lugar de trabajo.

**2.** Se realizó una reunión con el personal del Área Financiera y el personal que prestaría el soporte técnico, para concretar el proyecto de SIIGO y analizar los pasos a seguir, así como también la explicación de mi trabajo como pasante en la empresa, que era de gran importancia, por otra parte se acordó la importancia de la elaboración del cronograma de actividades.

**3.** Se elaboró el Cronograma de Actividades para el proyecto SIIGO y parametrización del Software, para la puesta en marcha, junto los Directivos del Área Financiera y los Ingenieros encargados del proceso SIIGO así como también el visto bueno del mismo por los directivos del Área. (**Anexo 1.** Cronograma actividades Proyecto SIIGO)

**4.** Se acompañó al personal técnico en verificar el estado en que se encuentra la empresa, en cuanto a dotación de equipos que soportaran la instalación del Software SIIGO.

**5.** Se solicitó al Ingeniero Carlos Morales la creación de la empresa, y accesos Directos al software SIIGO, desde el servidor de Bogotá.

Con algunos contratiempos por reuniones de último momento parte del personal de Bogotá y por inconvenientes con el servidor debido a que al congestionarse por los muchos usuarios bloqueaba la conexión e impedía lograr el resultado en el tiempo acordado, se lograron crear los accesos y se logró el monitoreo por parte de ellos.

**6.** Verificación de procesos, mediante pruebas, para corroborar que la empresa haya quedado creada y verificar los accesos para los usuarios, que son: Edwin Molina contador, Giovani Villalba, Coordinador Financiero y Paula Espinosa Pasante Unicauca.

**7.** Se estudio como está constituida la empresa, que cuentas se maneja, que decretos se rige, organigrama, cada una de las áreas de la empresa, sobre todo las de operación.

**8.** Se observó el comportamiento de la parte operativa de la empresa, para lograr familiarizarse con la misma y comprender su sistema contable. Estudiar y analizar los documentos que maneja la empresa, como son facturas, cuentas de pago, factura de compra asi como también documentos de Bodega y como se le da el manejo a dichos soportes, se analizaron los siguientes procesos así:

13

*Proceso de facturación,* el Software que se utiliza COPERNICO, en el modulo **PHARMAHELP**, base de datos Access el cual contiene todos los productos que comercializa a los usuarios de las **EPS-S**, dichas facturas deben causarse en el software, pero han habido muchos inconvenientes, debido a que el programa no soporta la información que la empresa demanda, además de los bloqueos continuos del programa que hace que la información se retrase, tiempos de espera y de alguna manera esperar que el Departamento de Sistemas corrija estos inconvenientes, se da una pérdida de tiempo, por los estancamientos en los procesos.

Se analizó y comprendió el *proceso de cartera,* la cual se maneja en el mismo software base de datos COPERNICO; se observó que hubo muchas fallas debido a que el sistema en muchas ocasiones trae saldos anteriores, aunque ya se hayan hecho los respectivos abonos; esto conlleva al personal de cartera que deba hacer unas tablas de datos en Excel ya que la información que le suministra el Software en muchas de las ocasiones no son 100% reales.

En cuanto al *manejo del personal*, contabilización entre otros, la nomina actualmente se maneja en Excel, se podría decir que de una manera muy rudimentaria y manual, ya que se deben estar haciendo ajustes en la hoja de cálculo, debido a que Copérnico no cuenta con una herramienta de Nomina, por otra parte esto genera un desgaste tanto físico de mano de obra, como de costos, tiempos y retraso en la información real y oportuna.

Asimismo en Copérnico (Base de datos Access) se contabilizan las diferentes causaciones por conceptos diversos como son: arrendamientos de las sedes en diferentes regionales, servicios públicos, gastos diversos, de viaje, entre otros, donde al finalizar el periodo del mes contable, se hace un proceso de interfaz al sistema Contable Delta, donde finalmente se unifica toda la información en la empresa de las diferentes áreas mencionadas anteriormente.

En lo planteado anteriormente se generan otros inconvenientes y es que Como Copérnico en muchas de las ocasiones no suministra una información oportuna y relevante, se debe esperar al final del mes para hacer la integración de la información contable en DELTA, y

así generar estados financieros y los necesarios para la presentación ante las autoridades.

## **ACTIVIDADES REALIZADAS DURANTE EL SEGUNDO MES:**

## **PARAMETRIZACION SIIGO PUNTO NET.**

- **1.** Conocimiento herramienta SIIGO PUNTO NET.
- **2.** Parametrización general e inicial de la empresa
- **3.** Parametrización moneda, ciudades y países
- **4.** Parametrización de centros y subcentros de costos
- **5.** Creación de actividades económicas de acuerdo a la normatividad de la empresa.
- **6.** Creación del PUC contable GESTAR PHARMA S.A.S
- **7.** Migración de Terceros, (base de datos de clientes, proveedores, entre otros), mediante un proceso de interfaz desde hoja de cálculo Excel a SIIGO PUNTO NET.
- **8.** Verificación de la interfaz y parametrización de datos faltantes en los terceros, como por ejemplo Tipo Empleado.
- **9.** Definición de formas de pago de la empresa.
- **10.** Parametrización formas de pago en SIIGO PUNTO NET.
- **11.** Parametrización del modulo de tesorería.
- **12.** Verificación de las actividades Ing. Juan Carlos Burbano y Edwin Molina

#### **DESARROLLO:**

**1.** Se comenzó con la paramterizacion del modulo de contabilidad SIIGO, llamado PUNTO NET, que es donde quedará consolidada, toda la información de las diferentes áreas operativas, Nomina, Cartera, entro otras.

**2. SIIGO PUNTO NET.** Ingresando al modulo de SIIGO PUNTO NET, mediante escritorio remoto al servidor de Bogotá, con la empresa y el usuario que se me asignó: ADMIN, a corte de Diciembre de 2010, para empezar parametrizando en Enero de 2011.

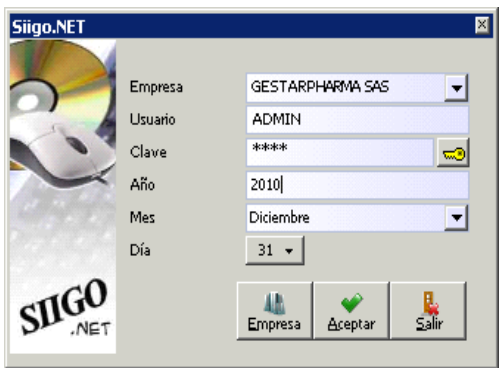

**2***. Definición y Creación de Parámetros:* SIIGO PUNTO NET cuenta con diversas categorías importantes como se muestra en la imagen siguiente donde se desprenden las diferentes áreas operativas como son Talento Humano, facturación, cartera, entre otras.

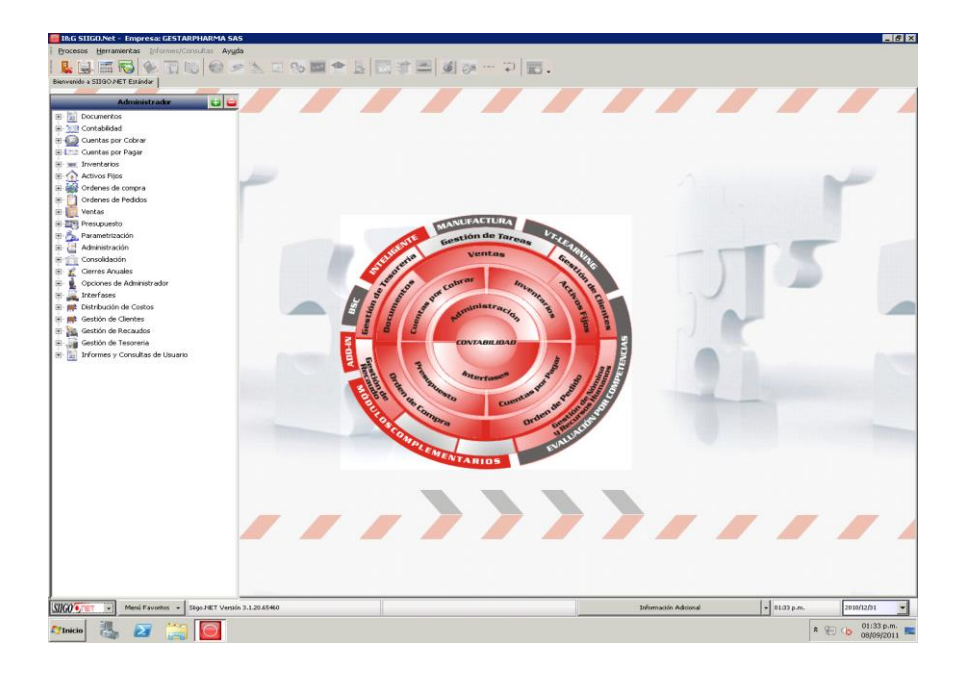

A continuación se muestra el proceso para la parametrización de registro de Control detalladamente.

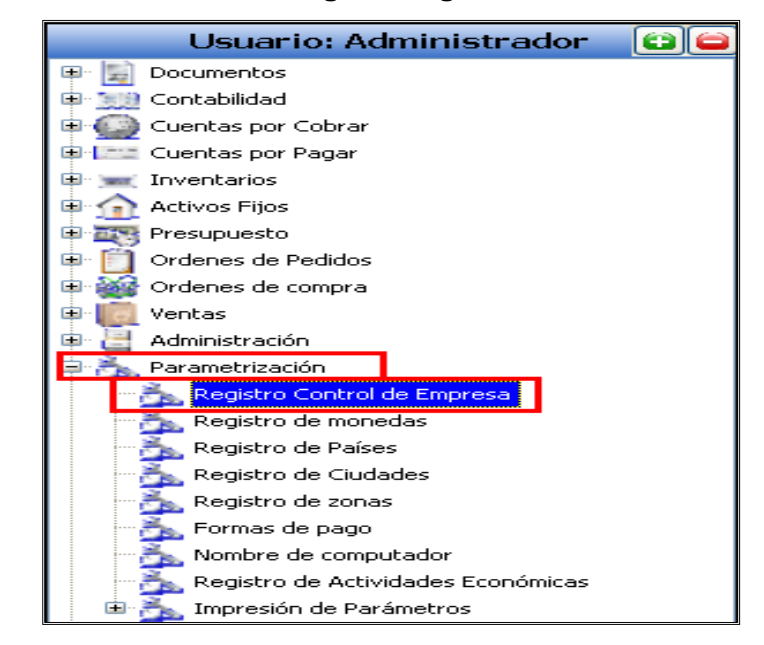

**RUTA. Parametrización – Catálogos - Registro de Control.**

Como se observa en la imagen, todos los procesos de parametrización allí indicados se ingresaron debidamente. A continuación mencionare cada uno de los módulos y los inconvenientes cuando estos se presentaron.

*Registro de Control,* se ingresó la información que corresponde a los datos que tienen efecto en los parámetros que se establecerán más adelante o en los informes generados en cada uno de los módulos, como es:

- Datos Generales de la Empresa Instalada: En primer lugar se diligencio la información general de la empresa como es: Razón Social, Dirección, teléfono, Ciudad, País, correo electrónico y conversión de moneda extranjera, si la empresa desea informes en esta moneda.
- Definición del método de valuación de los inventarios: Hago una breve descripción de este parámetro, ya que fue necesario estudiar estos métodos, para saber cual le conviene más a la empres. SIIGO da la opción de definir hasta tres tipos de costeo o valoración de inventario, se debe seleccionar el

más conveniente para el manejo de la mercancía de su compañía. Los tipos de inventarios que SIIGO maneja son: En batch, Linea y predeterminado.

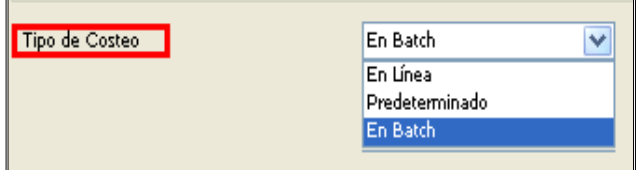

**Coteo En Línea:** Donde el costo de la mercancía se realiza cada vez que se elabora una venta, salida o traslado ya que se descarga el inventario en cantidades y valores (a un costo promedio ponderado, el cual resulta de tomar el costo de las compras, entradas al almacén valorizadas o notas de producción de un articulo y dividirlo en el número de unidades disponible de forma automática). Las características principales de este modelo es que permite tener un estado de resultados al día, el costo de las mercancías se mantiene de acuerdo a las ventas realizadas en un costeo promedio ponderado, en fechas posteriores a su realización no se debe borrar ni modificar documentos que afecten al inventario, se deben realizar los documentos en orden cronológico compras facturas, no permite salidas en rojo o movimientos negativos de inventario.

**Costeo mensual (En Batch):** Este tipo de costeo, al momento de efectuar una venta, salida o traslado se descarga únicamente cantidades, permitiendo de esta manera realizar salidas de inventario con saldos negativos y al final del mes, mediante un proceso denominado "Costeo", el sistema asigna el valor del costo promedio de la mercancía haciendo las causaciones contables correspondientes, tomando el saldo incial en valores mas las entradas de los valores y los divide en el saldo incial en cantidades mas las entradas en cantidades generando asi **el costo promedio** de mercancías. Las principales características de este modelo son: el proceso de costeo de la mercancía se obtiene al final del mes, se pueden realizar salidas en rojo de inventario, no es necesario disponer de la mercancía para hacer el proceso de facturación, el orden de ingreso de los documentos no afecta el costo.

**Costeo Predeterminado:** Con este método al momento de efectuar la venta, salida o nota de traslado del inventario se descargan cantidades reales a un valor **estimado o predeterminado,** permitiendo realizar salidas en cantidades negativas, y al final del mes, mediante un proceso de *ajuste al predeterminado* se contabiliza al costo real. Las principales características de este método son: Se puede generar salidas de inventario negativas y no afecta el costo, todas las salidas de inventario el sistema las realiza al costo predeterminado que se haya asignado para cada producto, se puede obtener el Estado de Resultados con valores Estimados ya que los costos utilizados durante el mes son predeterminados, el ultimo día del mes se debe ejecutar el proceso de ajuste al predeterminado.

Con lo anterior se definió el método de costos más conveniente para la empresa y para el inventario y movimiento que del mismo se hace, además de las normas que rigen a la empresa, (Decreto 2676 de 2000, Capitulo i,ii,iii,iv,v,viii, en lo relacionado con Almacenamiento Decreto 2309 de 2002, titulo 1,2(art.1-7), lo concerniente a Compras, Proceso Servicios Farmacéuticos, almacenamiento, Distribución, Gestión Farmacéutica. Decreto 2200 de 2005 Todo el decreto, Compras, Almacenamiento, Distribución, Proceso Servicios Farmacéuticos, Gestión Farmacéutica), Era el Método de **COSTEO EN LINEA.**

Tipo de Costeo En Linea ▽ Maneja Múltiples Retenciones por Documento  $\vert \vee \vert$ Facturación en Bloque Desagrega Inventarios **Producto**  $\vee$ Facturación Rápida Tipo Persona Jurídica  $\overline{\mathbf{v}}$ Maneja Autoretención Tipo de Contribuyente Régimen Común  $\vee$ Maneja Segunda Cantidad Maneja Impoconsumo Maneja AIU  $\blacktriangledown$  $\sqrt{\phantom{a}}$  Reforma Tributaria Bogotá Modifica Bodega y C. Costo Notas de Traslado Maneja Reservas Maneja Cooperativas

De manera como indica la imagen siguiente:

 **Información Tributaria de le empresa instalada:** Se analizaron cada uno de los datos que se diligenciaron, los cuales fueron:

*Tipo de persona, Tipo de contribuyente, Maneja impoconsumo, Reforma Tributario, maneja o no IVA Diferencial,* (cuando comercializa productos gravados a diferentes tarifas, para el caso de Gestar Pharma no aplica), *maneja múltiples retenciones por documento*, (Con el fin de automatizar lo correspondiente al manejo de retención dentro de SIIGO.NET, esta funcionalidad permite manejar más de un tipo de retención dentro de un mismo documento y además que realiza el cálculo de las mismas únicamente en los casos en que realmente procede. Lo anterior tanto para quienes están catalogados como Auto retenedores como para quienes no lo son, No aplica para Gestar Pharma), *Maneja Auto retención (NA)*, *Maneja impuesto al Deporte*  (Aplica para personas Naturales o jurídicas responsable de espectáculos públicos, NA), *Maneja AIU (Administración, Imprevistos y Utilidad,* Aplica para aquellas empresas que prestan servicios de aseo y vigilancia aprobados por la superintendencia de vigilancia y seguridad privada y temporales de empleo autorizadas por el Ministerio de Protección Social, cuyas operaciones se gravaran con IVA a una tarifa del 10% NA), *Beneficiario DIAN Rete IVA Ventas*  (conforme decreto 415 de 2004, cuando responsables del IVA que hayan tenido durante seis periodos consecutivos saldo a favor en declaraciones por ventas por concepto de retenciones en la fuente por IVA tendrán un beneficio de porcentaje especifico. NA)

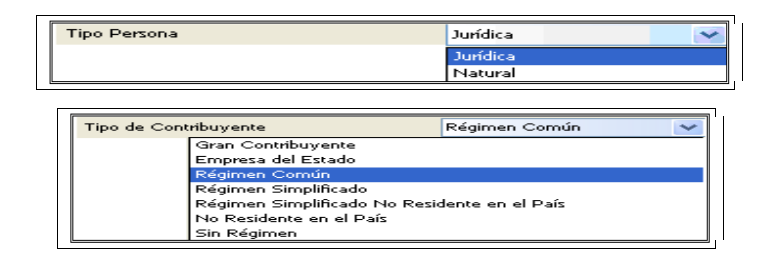

 **Definición de parámetros generales del programa:** se ingreso la información de acuerdo a las generalidades de la empresa como son: *maneja o no Reservas/ciclo reloj*, cuando el proceso de facturación se realiza en dos o más terminales al mismo tiempo, esto no permitirá mover unidades negativas en el inventario de acuerdo con los permisos de las claves de usuarios. En el ciclo del reloj debe asignar 6000 o más, tiempo en milésimas de segundos,

estimado para retornar la mercancía si no se factura. *Maneja o no nomina con decimales* (NA), *Maneja opciones EDI* (Intercambio Electrónico de Datos, con esta opción se pueden subir los archivos de pedidos y órdenes de compra generados por EDI), *Facturación en Bloque (*Es una opción que permite parametrizar conceptos fijos de facturación, para asignar a varios clientes o terceros, los cuales se pueden utilizar mes a mes, sin necesidad de digitar la factura Nit por Nit. Esto aplica para colegios, administradores de propiedad horizontal, clubes, etc. NA). *Facturación rápida* (permite generar facturas sin necesidad de asignar los datos del tercero, aplica en el manejo de puntos de venta), *Modifica Bodega y C. costo Notas de Traslado (*esta opción permite al sistema modificar la bodega y el centro de costo que se registra en el documento Nota de traslado), *Maneja Asignación Automática de Cobradores a Clientes, Ruta exportación de facturas PDF.*

**3.** *Parametrización moneda, ciudades y países,* Posteriormente, en la misma ruta de parametrización, se creó el tipo de moneda, los países y ciudades, para el caso de la empresa, se creó un solo País, SIIGO da la opción de crear hasta 999 países y 9999 ciudades, se debe emplear solo códigos numéricos, se crean según el código DANE aunque sea solo un dato informativo, pero es mejor esta opción para una buena presentación. Esta información se pedirá cada vez que se cree un tercero e informes que se solicite. Así mismo se crearon las ciudades más importantes o donde la empresa tiene sus puntos de entrega, con su respectivo código DANE. **(Anexo 3** Informe de ciudades y países)

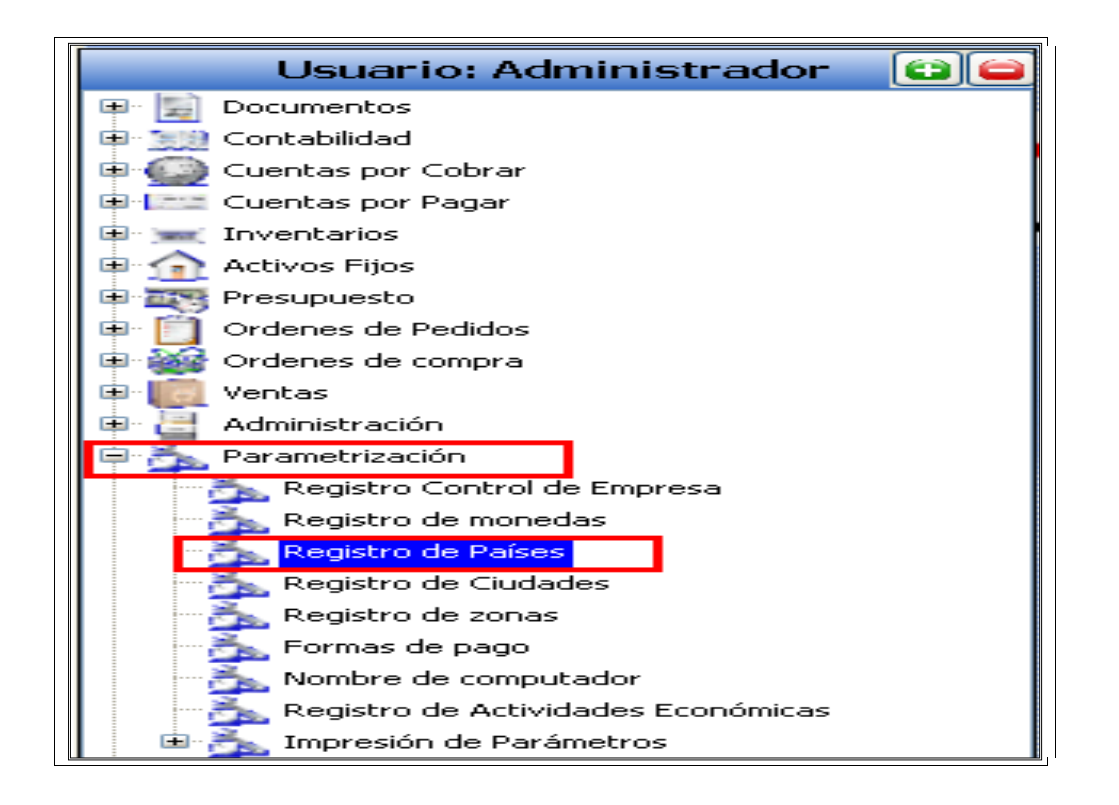

*4. Creación de centros y subcentros de costos:* EN SIIGO**,** se pueden crear hasta 9999 centros de costos, parámetro que se define para llevar detalladamente los ingresos o gastos por áreas especificas de la empresa, de manera que se pueda obtener informes y movimientos detallados por cada uno. Así mismo se pueden definir hasta 999 subcentros de costos por áreas mas especificas de cada centro de costo.

En este parámetro, se debió hacer un replanteamiento de los centros de costos con los que la empresa venía trabajando, debido a que SIIGO, solo acepta códigos numéricos y la empresa maneja códigos alfanuméricos, así por ejemplo: ARK, es administración Cauca, por tanto se crearon en SIIGO, con códigos numéricos, con el mismos ejemplo, Código 100, que para la Administración Regional Cauca y de allí en adelante los subcentros de costos, 101 Almaguer, etc. (**Anexo 4**. Informe Centros de Costos).

Es importante anotar que durante todos los procesos de parametrizacion, se contó con la colaboración del personal del área Financiera y Soporte Técnico del Área de Sistemas

**RUTA: contabilidad/administración de centros de Costos/apertura de centros de costos.**

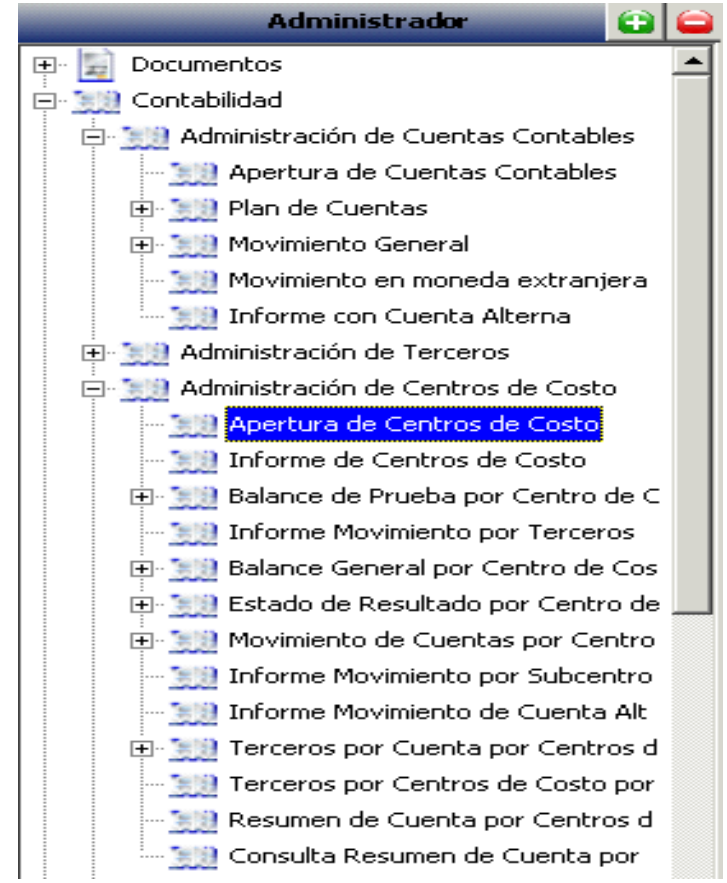

**5.** *Creación de actividades económicas:* Se ingresó de acuerdo con su respectivo código comercial la actividad principal de la empresa, que para el caso de Gestar Pharma, Según el CIUU (Código Industrial Internacional Uniforme) es 5135 *COMERCIO AL POR MAYOR DE PRODUCTOS FARMACEUTICOS, MEDICINALES, COSMETICOS Y DE TOCADOR.*

**6.** *Creación De Plan De Cuentas En Siigo.Net:* Para la creación del PUC en SIIGO, se analizó las exigencias de SIIGO con respecto a las cuentas, ya que el catalogo de cuentas en SIIGO contiene la relación ordenada y clasificada de las clases, grupos, cuentas y subcuentas del Activo, Pasivo, patrimonio, Ingresos, gastos, Costo de Ventas, Costos de Producción o de Operación, Cuentas de Orden y Orden por contra, identificadas con un código numérico y su respectiva denominación, según decreto 2650 de 1993 o de acuerdo al escogido en la instalación de la empresa.

El catalogo de cuentas en SIIGO PUNTO NET, representa el eje principal de la información de todos los módulos que lo componen, ya que define:

- Niveles de clasificación
- Enlaces de Contabilidad Otros Módulos
- Características Especiales

## **RUTA: Inicio/contabilidad/administración cuentas contables/apertura de cuentas**

Para los *niveles de clasificación* se parametrizó la información como indica la imagen siguiente:

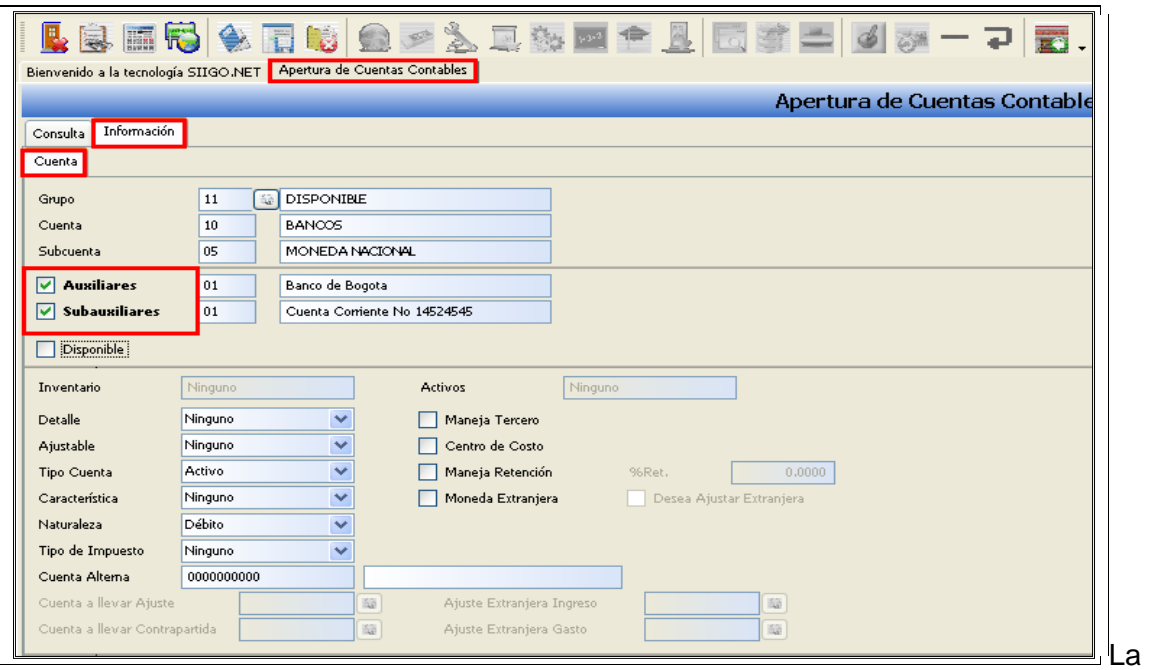

información que muestra la imagen anterior corresponde a la estructura en la cual deben ser creadas todas y cada una de las cuentas teniendo en cuenta la clase, el grupo, la cuenta y la subcuenta. Estas definiciones de los niveles debe estar acorde con las normas contables según el decreto 2650 de 1993.

*Enlaces de Contabilidad con Otros Módulos:* A través del PUC, se puede establecer enlaces del modulo de contabilidad con los demás módulos de SIIGO, y de su correcta

definición dependerá el buen manejo del programa en forma integrada y la obtención de informes, Los campos se definieron como se ilustra en la imagen:

Inventario – Activos: El sistema habilita automáticamente al utilizarlas en la creación de las tablas de inventarios y activos fijos.

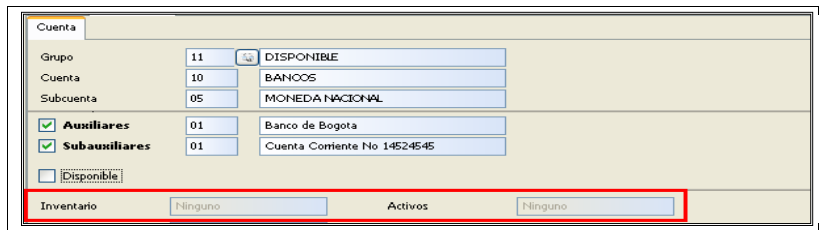

Disponible: Cuando se tiene el modulo de gerente esta opción se marcó para que el movimiento se vea reflejado en el informe de Flujo de Caja.

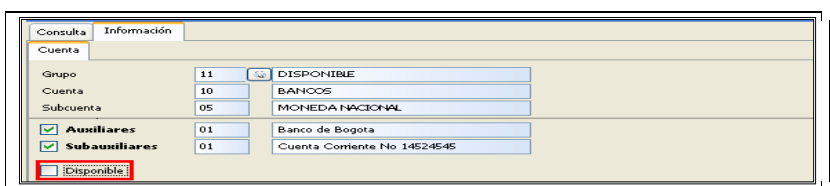

Detalles: Se marcó con el objetivo de tener listados en el modulo de cartera y Proveedores, lo cual aplica siempre y cuando tengan los módulos instalados

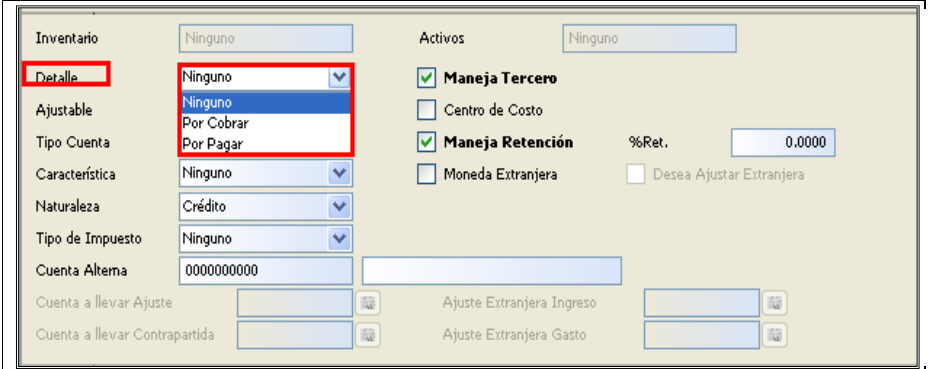

Terceros: Con el fin de que en la contabilización o causación del movimiento el valor se acumula a nivel de cada tercero que sea asignado al registro, en el caso de Gestar Pharma, algunas cuentas se marcaron con esta opción, otras no.

La marcación de una cuenta como Retención tiene efecto en la emisión de los certificados de retención y las bases para los mismos, ya que en la parte final del registro solicita el porcentaje para cada cuenta. Por tanto fue necesario crear auxiliares para detallar la cuenta por cada concepto de retención.

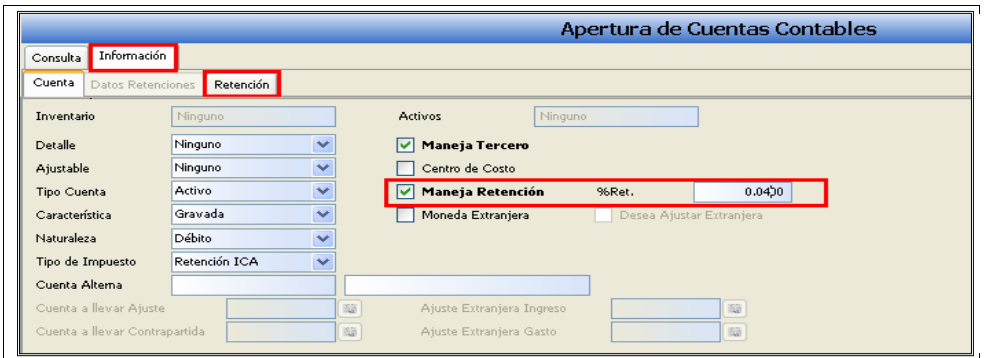

Centros de Costos: AL marcar una cuenta con esta opción, permite obtener reportes e informes por cada uno. Para el caso de Gestar Pharma las cuentas marcadas con esta opción fueron todas las cuentas de resultado.

Tipo de Cuenta/Naturaleza: Se escogió según el tipo de cuenta correspondiente (Activo, pasivo, Patrimonio, Ingresos, Egreso, de orden) y su naturaleza (Debito o Crédito), en esta opción se debe tener cuidado, ya que es muy importante al efectuar el cierre contable del año ya que todas las cuentas de resultado deben quedar en ceros y el programa al efectuar esta acción identifica esta marcación.

Para realizar esta actividad tome un poco más de tiempo del programado, debido a los detalles a tener en cuenta en cada una de las cuentas, recordando que GESTAR PHARMA S.A.S, emplea para su información contable más de 800 cuentas. (**Anexo 5** PUC PUNTO NET)

Uno de los principales inconvenientes en este proceso que más adelante desarrollare, fue la creación de cuentas que afectaban la nomina, en el modulo PUNTO NET para hasta este momento de la creación del PUC no hubo ningún problema, este proceso fue necesario volver a retomarlo, debido al inconveniente con el modulo de SIIGO WINDOWS.

Otro contratiempo presentado fue los inconvenientes en el servidor, ya que hubo momentos que el servidor se congestionó (debido a los muchos usuarios en dicho servidor Bogotá) ocasionando bloqueos en el sistema

Cabe mencionar que el PUC se creó teniendo en cuenta las condiciones actuales de normatividad, es decir de acuerdo con el decreto que aun rige en Colombia como es el 2649 y 2650, quedando así un tema por discutir, como es el tema de las NIC, Ley 1314 de 2009, que regirá tentativamente para el próximo año, lo que hace que deba replantearse la creación del PUC, además del reto a capacitarnos en este tema.

**7.** *Migración De Terceros:* este proceso se realizó mediante INTERFAZ (Entre 2 ordenadores o maquinas se suministran o trasladan información), desde un archivo plano Excel exportado desde DELTA a SIIGO PUNTO NET, es un proceso muy importante para la empresa porque permite agilizar tareas, entre otras cosas, el mayor riesgo que se corre es que la información no se migre en un 100% igual o que haya información que se pierde, es por esto que el proceso aunque si se pudo llevar a cabo, era necesario que la información se evaluara y revisara bien. Para la empresa GESTAR PHARMA que maneja en su base de datos muchos terceros era indispensable este proceso de INTREFAZ.

Fue de gran importancia estudiar y analizar el manual para realizar interfaz de terceros ya que especifica, el número de caracteres que debe llevar, los campos a diligenciar, el formato de cada uno.

El sistema da la opción de los informes o información que se desea migrar. A continuación se muestran las imágenes del proceso para interfaz.

**RUTA: Inicio / Interfases /importación.**

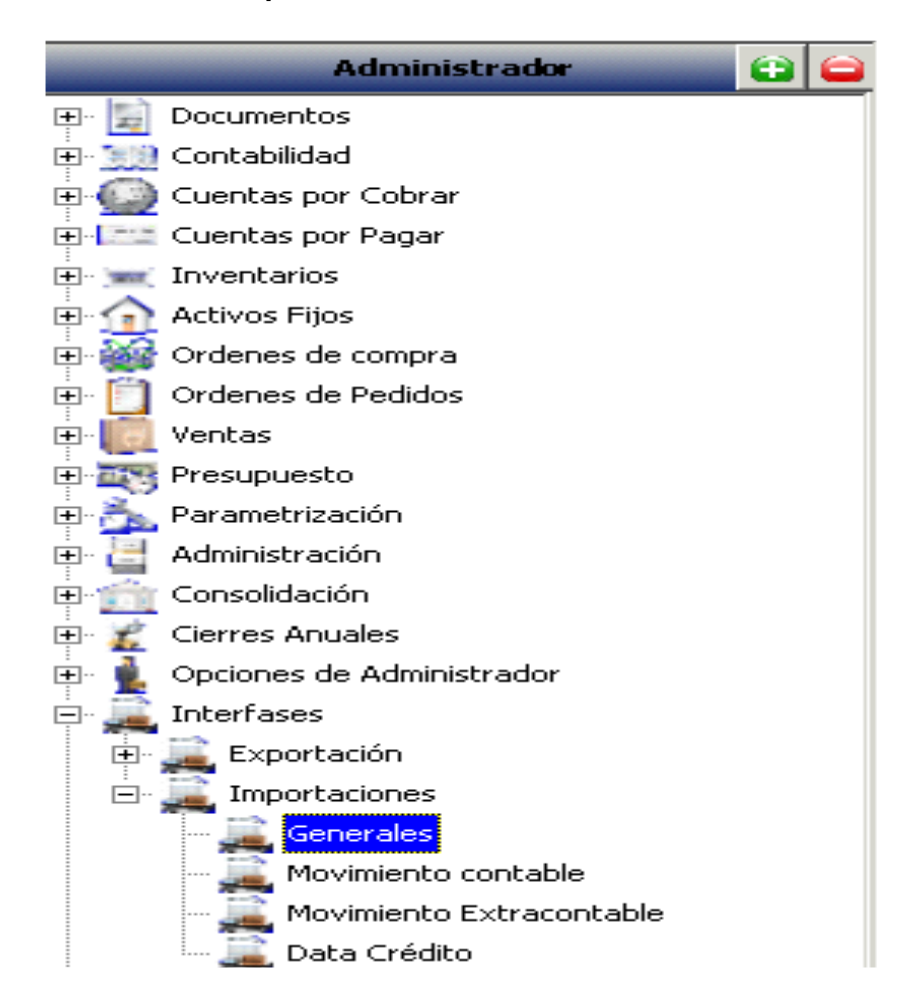

**8. Ver***ificación Y Parametrizacion De Terceros Creados:* Una vez realizada la interfaz de la información de terceros, solo se parametrizó la información de empleados, ya que era necesaria para la adecuada relación con el modulo de nomina, los demás terceros se irán verificando a medida que se vayan empleando. Como mencione anteriormente son más de 2.000 terceros.

**9.** *Definición De Formas De Pago:* Se hizo el debido análisis de todos los medios con los que la empresa maneja sus pagos que entre otros son: las cajas, bancos que la empresa maneja efectivo o tarjetas de Crédito, además del sistema de créditos. Concepto desconocido en la empresa ya que en los sistemas que se venían trabajando no exigían esta información.

**10.** *Parametrización Formas De Pago:* Para la parametrización de esta información fue necesario tener en cuenta que deben ir relacionadas con su debida cuenta contable, se realizó satisfactoriamente la parametrización debiendo analizar las cuentas relacionadas en cada concepto, como por ejemplo, si es bancos la cuenta contable que la relaciona es 1110.05.01 para cuentas corrientes. Por eso era necesario que el PUC se creara antes de realizar este concepto de parametrización.

**11***. Parametrización modulo Tesorería:* Se ingreso toda la información generada por el flujo de efectivo, como los bancos, que tipo de cajas, además de la creación de

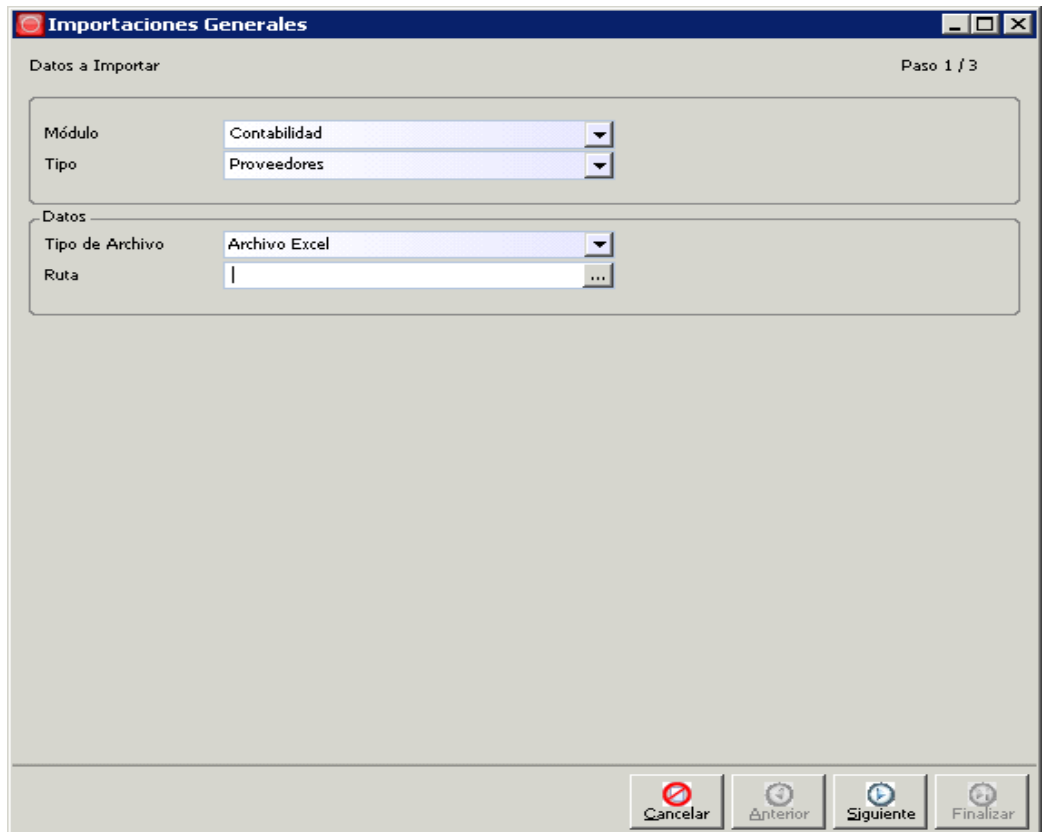

conceptos para pago y conceptos de ingresos, ya que con los mismos, se genera una plantilla que contiene las cuentas que por cada concepto se utiliza, así que tan solo al elegir el concepto, el programa muestra las cuentas a utilizar, fue un proceso riguroso. (**Anexo 6.** informe de cajas y bancos)

# **RUTA: Inicio/Gestión de tesorería/Flujo de caja/**

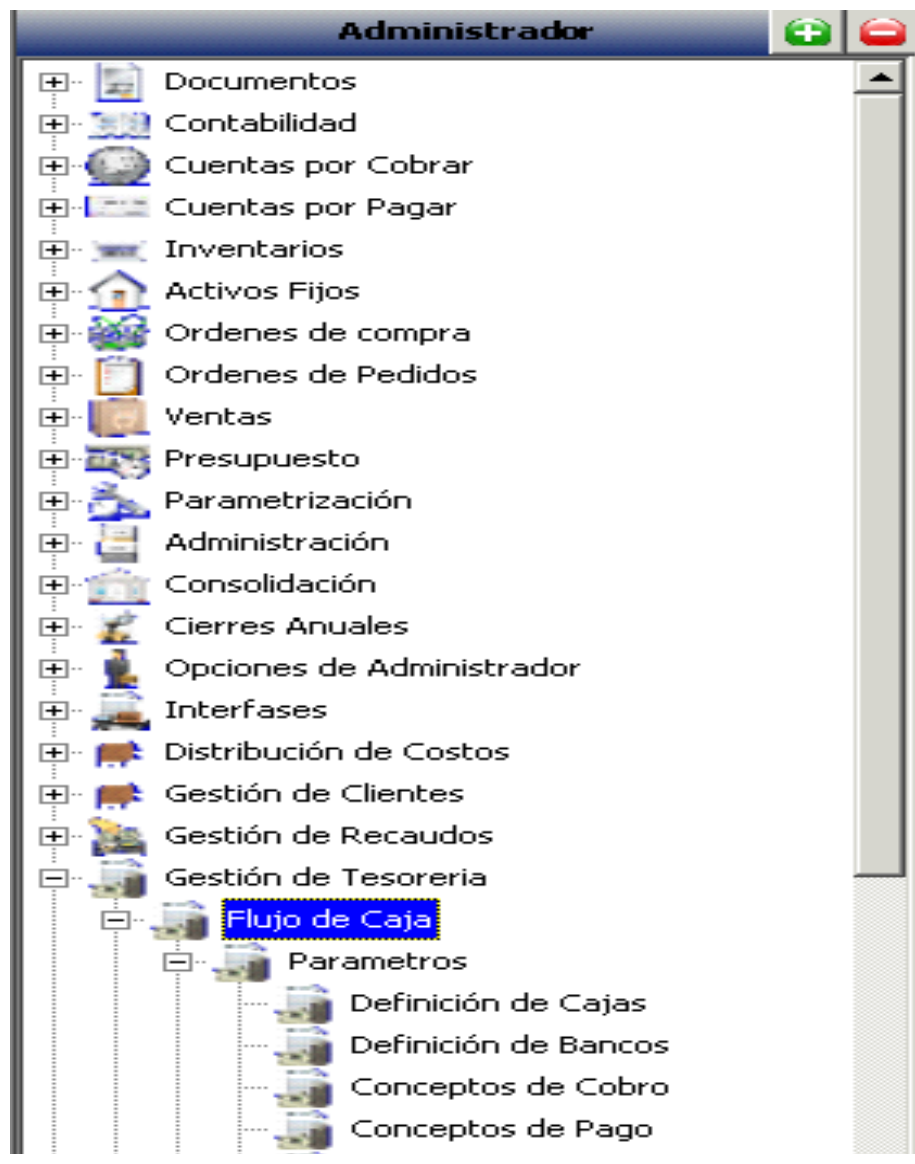

**12. Anexo 7.** Acta segundo mes

## **ACTIVIDADES REALIZADAS DURANTE EL TERCER MES:**

- **1.** Parametrización modulo de documentos
- **2.** Creación archivo plano saldos iníciales a 01 de Enero de 2010, para interfaz.
- **3.** Parametrización inicial de la empresa en SIIGO WINDOWS, información Tributaria entre otros.
- **4.** Creación y asociación de fondos, entidades relacionadas con personal.
- **5.** Definición de conceptos de nomina, Devengados y deducciones.
- **6.** Parametrización Recursos Humanos: Apertura de cargos, nivel estudio, Profesión, Calendario 2011, Tipos de contrato
- **7.** Creación archivo plano para interfaz SIIGO nomina.
- **8.** Acta Tercer mes

## **DESARROLLO:**

**1.** Se crearon los diferentes documentos en SIIGO, aunque el software cuenta con diversos documentos en su información, tienen gran diferencia con los que la empresa venía manejando, se debió adaptar a las exigencias del programa SIIGO, por lo que se hizo un replanteamiento de los documentos, a manera de ejemplo en DELTA se emplean para la definición de documento las Siglas NCC: Nota Crédito Clientes, mientras que SIIGO solo maneja la letra C y un número que diferenciara que tipo de Nota crédito hace referencia.

Dentro de la definición de documentos, en SIIGO se debe tener en cuenta: Tipos de documento, Numeración, Formas de impresión, Cruces de documentos, Documentos Contables y Extracontables, clasificación tributaria.

Tipo de Documento: SIIGO cuenta con 18 tipos de documentos que tienen como objeto organizar la información de la empresa, utilizando formatos propios para cada uno de ellos, como por ejemplo C- Nota Crédito, F- Facturas.

Se hizo un replanteamiento para la adaptación de documentos en facturación, ya que en Copernico la facturación se hace mediante Prefijos, quedando la nueva facturación así:

## *CRUCE COMPROBATES INTERFACE SIIGO.NET*

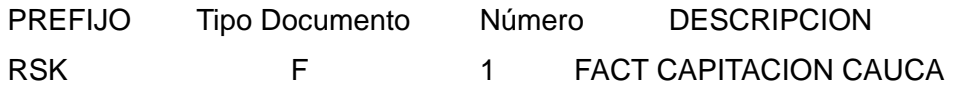

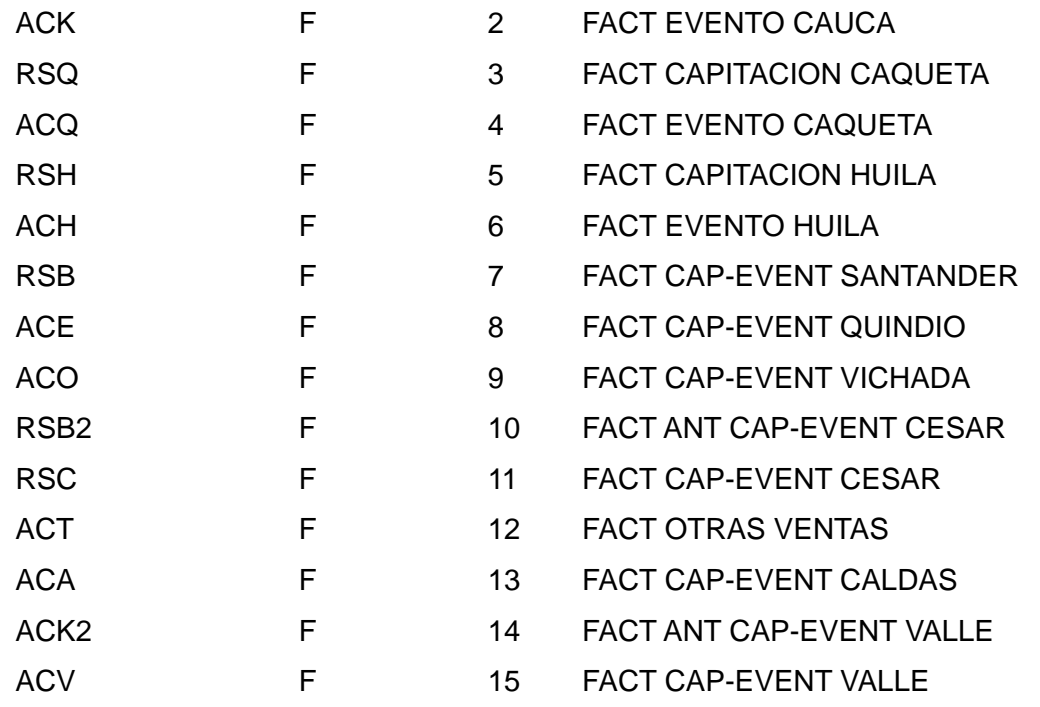

## **RUTA: Contabilidad/Definición de documentos/ Parámetros de Documentos:**

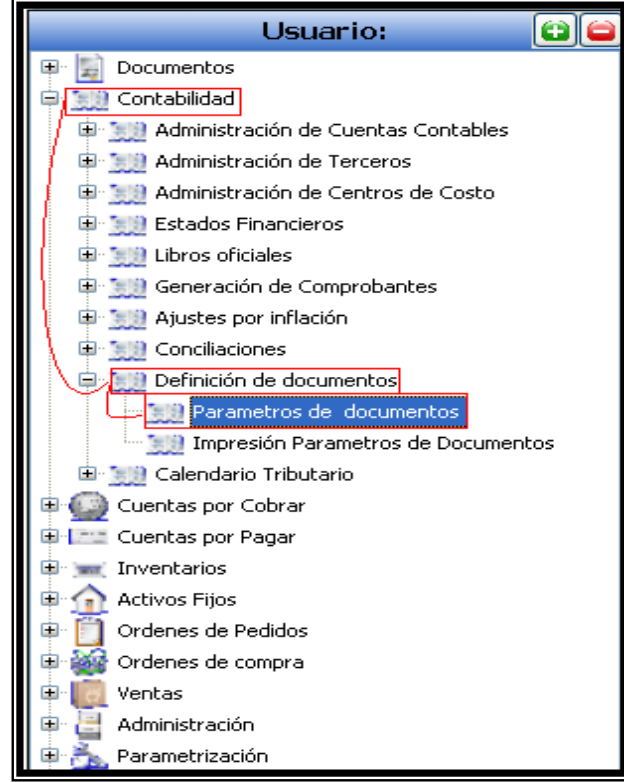

**2.** Se creó el archivo plano en Excel para su debida interfaz en PUNTO NET, en este proceso se presentaron muchos inconvenientes, debido a que unos de los parámetros que se tiene que diligenciar en la interfaz desde Excel es un numero de facturación en los saldo de cartera y proveedores y Delta no requiere de este Documento cruce, por lo que se debe hacer una conciliación con el Departamento de cartera indicando el saldo de Clientes a que facturas pertenecen.

### **3.** *MODULO SIIGO WINDOWS - NOMINA Y RECURSOS HUMANOS*

La herramienta de SIIGO, cuenta con módulos importantes como lo mencioné anteriormente, uno de ellos es SIIGO WINDOWS, Este modulo maneja Nomina y otros recursos Humanos independientes, hace parte del Software Gerencial SIIGO, esto permite la integración de los componentes de la gestión y control del recurso humano de las compañías.

Entre sus funciones principales están: Llevar el control detallado del proceso de selección, permitiendo el registro de cada uno de los aspirantes y de datos generales como el resultado de las evaluaciones, desarrollo profesional, familiar y su proyección dentro de la empresa, Adicionalmente permitirá la definición de los parámetros pertinentes que llevan a ejecutar procesos automáticos de nómina, liquidación de prestaciones, contrato de trabajo y la generación de informes y formatos dinámicos y personalizados. De esta manera, permite ir integrando uno de los componentes vitales de información de las compañías en una sola aplicación.

El modulo está conformado por tres parámetros importantes como son: Parámetros Generales, Nomina y Recursos Humanos. En Parámetros generales se ingresa la información básica de la empresa, al igual que en punto net. Como describiré a continuación.

 *Parámetros Generales,* Se ingreso la información general de la empresa, es la misma información ingresada en punto net, por tanto fue necesario parametrizar nuevamente todos los datos generales en SIIGO Windows exactamente igual a la información creada en PUNTO NET, como es moneda,

33

ciudad, sucursal, manejo de inventarios, régimen, tipo de persona, etc. En este enlace también debe de crearse el PUC actividad que se desarrolló más adelante.

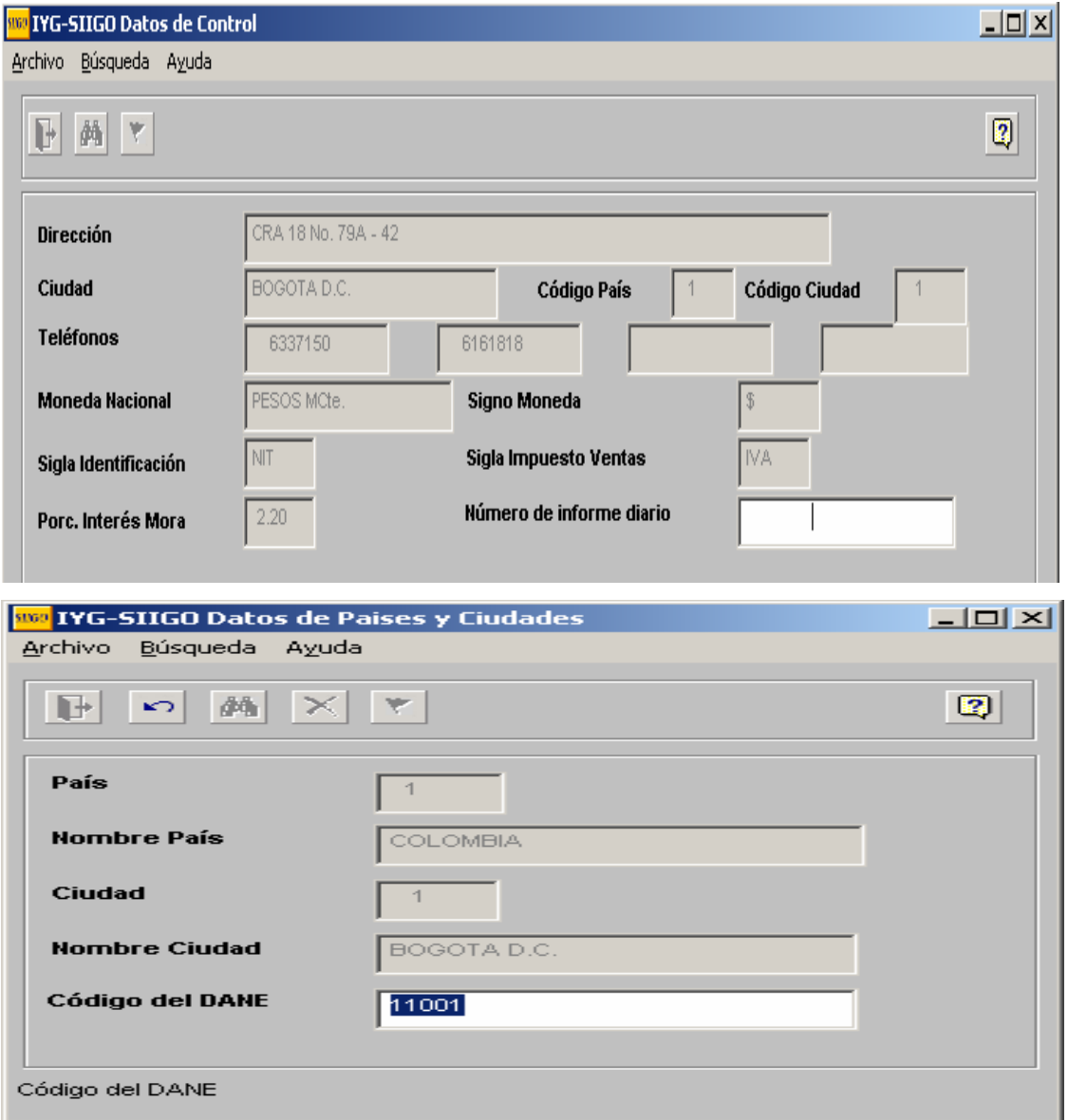

Inicialmente el PUC para Nomina se subió de acuerdo a la información SIES (empresa aliada a Gestar Pharma, con el fin de guiarnos en el formato que deberían llevar las cuentas de fondos, EPS, y CCF, entre otros. Pero más adelante se retomara este tema con el fin de describir los problemas presentados para la creación el PUC.

**4.** Posteriormente se ingresó la información en el parámetro *Nomina*, relacionada con los empleados, es decir, los fondos de pensiones, cajas de compensación, EPS, ARP, (ya que hay tener presente que esta información debe ir previa a la creación de empleados en Hojas de Vida y contratación, que son procesos para vincular al personal en el modulo siguiente de recursos Humanos de empleados, quienes necesitaran para su creación la información de donde están afiliados, al igual que los centros o subcentros de costo ya creados en PUNTO NET). Así como la creación de perfiles de nomina y tipos de nomina (**Anexo 8.** Informe de fondos y EPS**)**

#### **Ruta: Nómina / Parámetros / Catálogo / Apertura de Fondos**

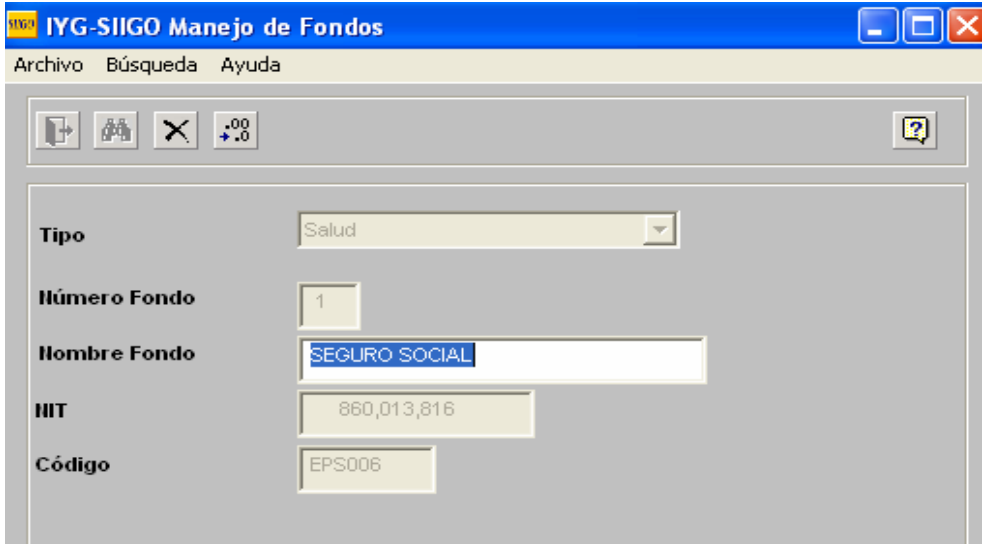

#### **RUTA: Nómina - Parámetros – Catálogos – Captura de Perfiles de Nómina:**

Los perfiles de nomina son niveles de agrupación dentro de los cuales es posible concentrar a empleados con características similares, para realizar la liquidación de nomina de manera más organizada y eficiente.

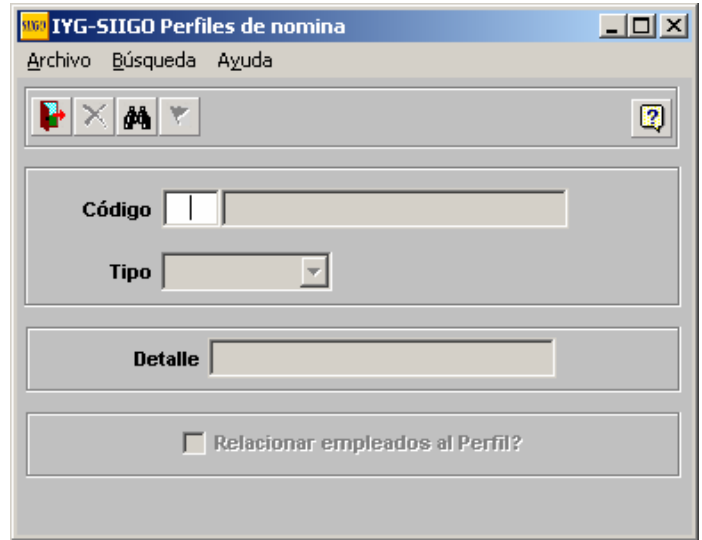

En la empresa este parámetro debe de ser alimentado por el personal de Talento humano a medida de que vayan viendo la necesidad, ya que pueden ser tipos de nomina por vacaciones, licencias entre otros, esto permitirá una manera ordenada de los informes de nomina

Otro punto importante que se parametrizó en este enlace fue la creación de los grupos contables que emplea la empresa: SIIGO maneja los siguientes: 51 (Administración), 52 (Ventas o comercial), 72 (Mano de obra o Producción), para el caso de Gestar no emplea esta cuenta 72. En cambio si es necesaria la cuenta 61 que es la cuenta del costo que maneja GESTAR PHARMA. Este proceso se hace con el fin de enlazar una cuenta a cada empleado, para que quede asociado al fondo EPS o entidad que se tenga que pagar por el empleado. Paso que explicare en la contratación de empleados.

A continuación se muestra la imagen en la creación de Grupos contables.

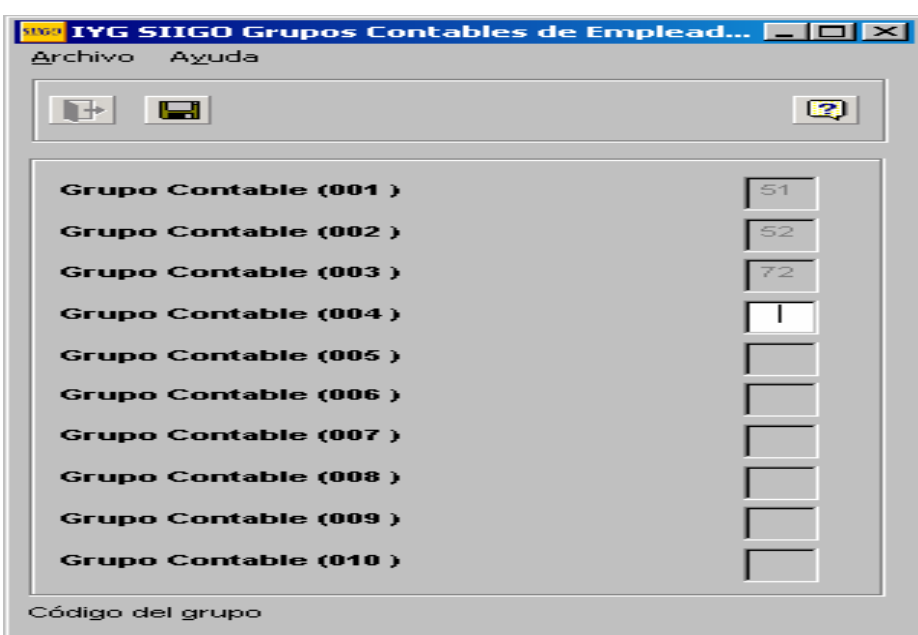

**RUTA: Parametros/definición grupos contables/apertura Grupos contables**

**5**. Se definió cuales son los conceptos de nomina, en Devengados o ingresos y Deducciones de los empleados, en un archivo de Excel, con el fin de ser migrado por interfaz a SIIGO WINDOWS. Dichos conceptos deben ir ligados en una cuenta como por ejemplo, Sueldos, la cuenta ligada es la 5105.06, pero SIIGO lo toma a manera de auxiliar es decir, los dígitos 5 y 6, los 4 primeros dígitos se quedan en cero. Por lo anterior este proceso queda pendiente debido a que se debe crear el PUC en SIIGO WINDOWS al igual que en PUNTO NET.

**6**. En el Enlace de Recursos Humanos, se crearon los diferentes datos relacionados con los empleados tales como: la profesión, niveles de estudios, entre otros, apoyada con la información suministrada por el personal de TALENTO HUMANO.

Para la realización y finalización de esta actividad se fueron mas días de los planificados, debido a que fueron más de 200 empleados que Gestar cuenta en su nomina.

Previamente se ingresó y creó la información importante en el parámetro de *recursos Humanos.* Tales como nivel de estudio, profesiones, cargos, entre otros.

**Ruta: Recursos Humanos / Parámetros/Catálogos / Apertura de Niveles Estudio**

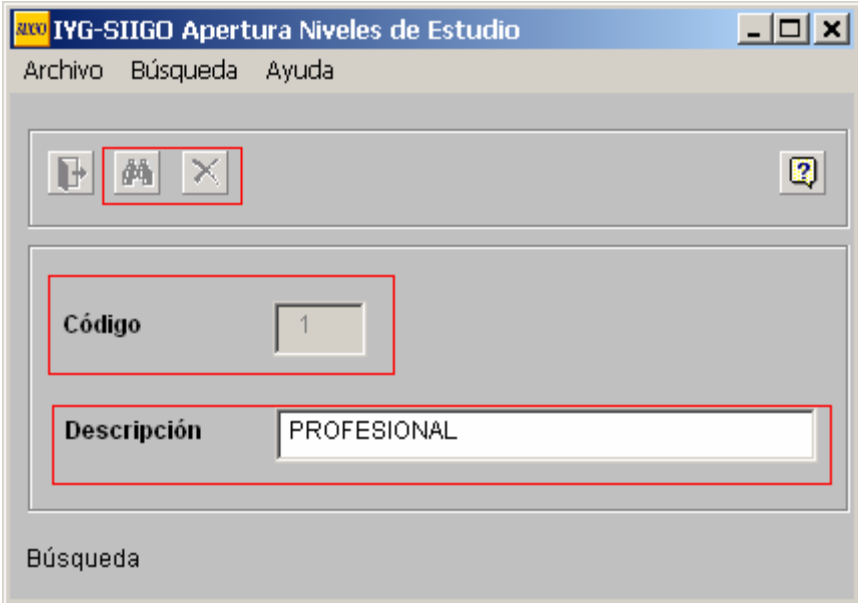

**Ruta: Recursos Humanos - Parámetros – Catálogos – Apertura Profesiones**

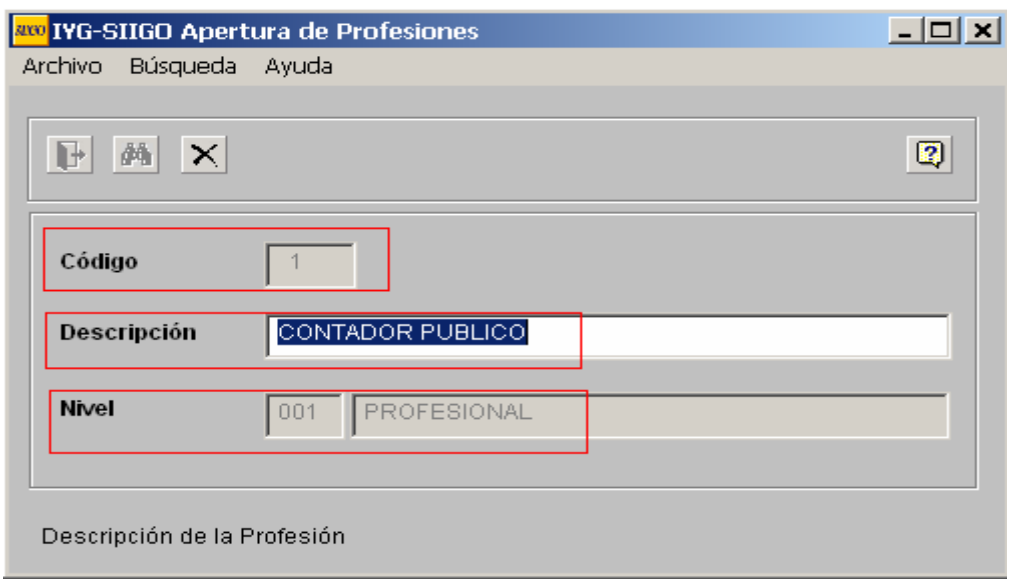

## **RUTA: Recursos Humanos/ Parámetros /Catálogos Apertura Tipos de Contrato**

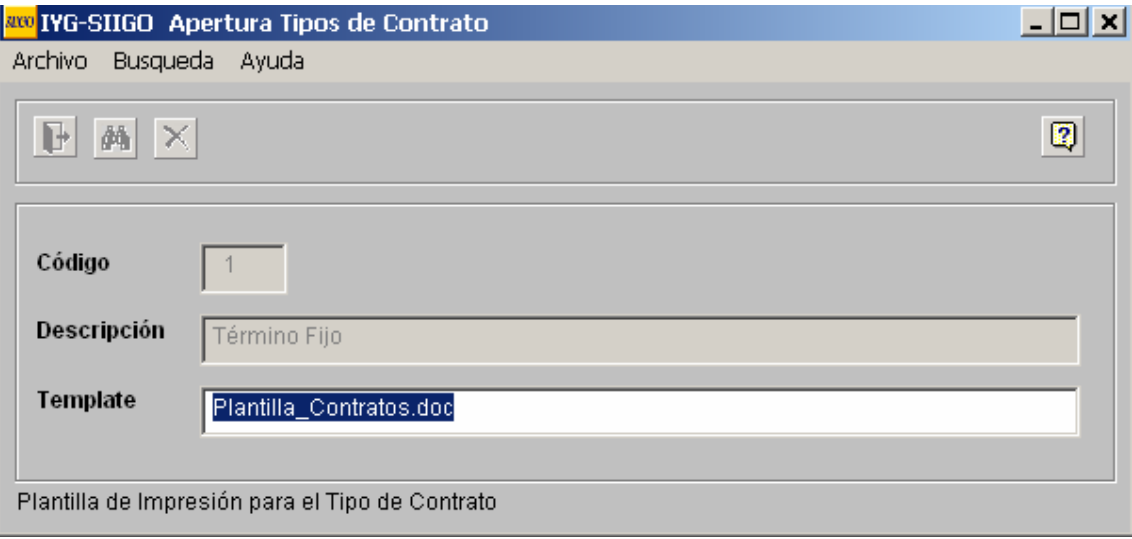

#### **RUTA: Recursos Humanos/Parámetros/Catálogos/Forma de Recepción/Hoja de**

**Vida.** Gestar emplea la para recepcionar hojas de vida, por Mail e internamente

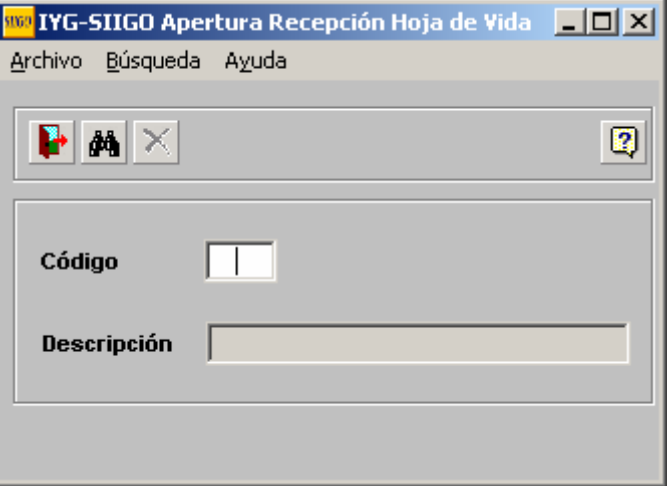

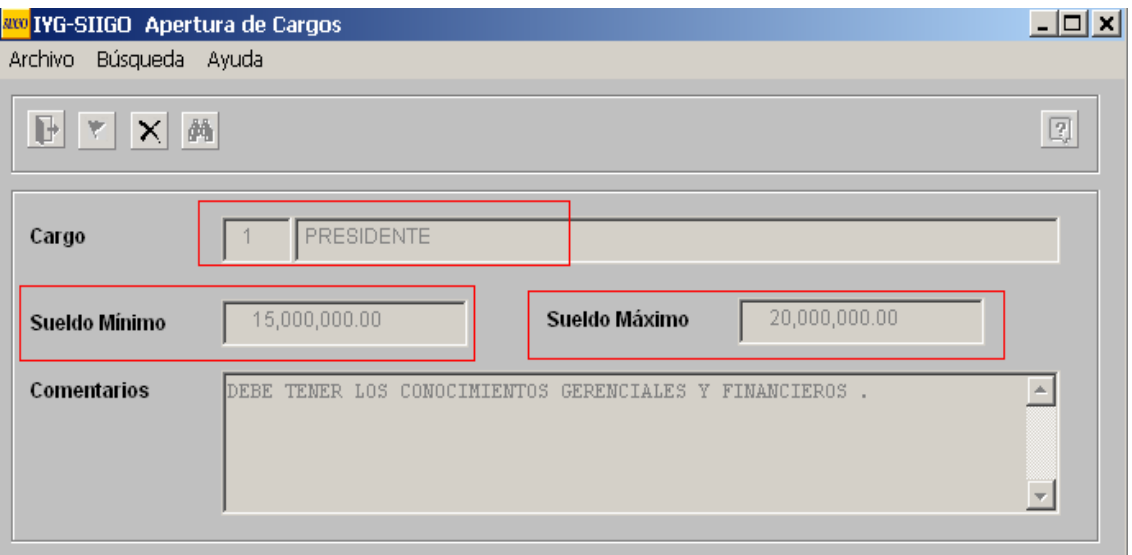

#### **RUTA: Recursos Humanos/Parámetros/Catálogos/Apertura de Cargos**

**7.** Como Gestar Pharma cuenta con más de 200 empleados, en diferentes municipios, el ingreso de empleados manualmente al software tomaría mucho tiempo, por lo que se decidió que esta información se subiría al software mediante un proceso de interfaz, creación de archivo plano de Excel llamado Hojas de vida, como expliqué anteriormente, este debe ir muy bien estructurado ya que si alguna celda tiene más de los caracteres especificados o formato diferente, la interfaz no será exitosa. Posteriormente a la creación de hojas de vida se debe hacer la contratación si la empresa desea.

#### **8. Anexo 9** Acta tercer mes

## **ACTIVIDADES REALIZADAS DURANTE EL CUARTO MES:**

- **1.** Parametrización Cuentas Contables relacionadas nomina en SIIGO Windows
- **2.** Se Definió por parte de Revisoría fiscal y los contables de la empresa el PUC en cuanto a las cuentas del costo 61 relacionadas con nomina, con el fin de lograr el mejor funcionamiento del Software y evitar contratiempos más adelante.
- **3.** Se estableció que para evitar errores más adelante se hiciera la interfaz del PUC que se lleva en la empresa SIES, la cual es una aliada a la empresa GESTAR PHARMA. Para así tener una base de cómo se lleva las cuentas.
- **4.** Ajuste de cuentas por error en la interfaz
- **5.** Conciliación del archivo plano Hojas de vida empleados, con el personal de Talento Humano, para evitar errores en los datos.
- **6.** Prueba de interfaz Hojas de vida empleados a SIIGO WINDOWS

## **DESARROLLO:**

**1.** Para la parametrización del PUC en SIIGO WINDOWS, y con la capacitación recibida, me di cuenta de que en este punto debían tenerse en cuenta muchos aspectos que mencionare a continuación:

El Catálogo de cuentas en SIIGO Recursos Humanos más Nómina, representa el eje principal de la información del módulo de Nómina, ya que define: Niveles de Clasificación y Enlace a nivel de terceros

Niveles de clasificación: Corresponde a la estructura en la cual deben ser creadas todas y cada una de las cuentas contables teniendo en relación la clase, el grupo, la cuenta y la Subcuenta. La definición de los niveles debe estar acorde con las normas contables que existen según decreto 2650.

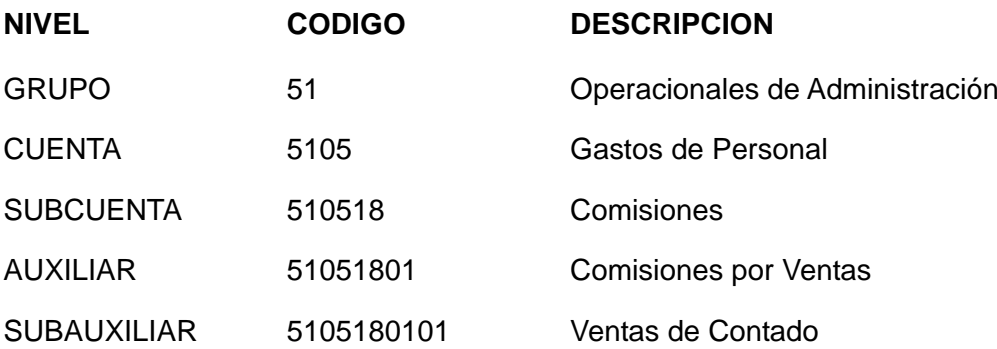

Tercero: Adicionalmente es posible establecer que en la causación o contabilización del movimiento el valor se acumula a nivel de cada tercero que sea asignado en el registro, a través de la opción Tercero.

*Cuentas Contables Utilizadas En El Modulo De Nómina:* Las cuentas contables tienen una implicación importante en el proceso de la implementación del módulo de nómina. De la correcta definición de las cuentas contables depende una adecuada parametrización y ejecución de los procesos de nómina, que inciden directamente en la obtención de informes detallados permitiendo efectuar un análisis de la información generada.

En el modulo de Nomina, y de acuerdo a lo anterior el mayor inconveniente que se presentó fue en la creación de cuentas contables relacionadas con el personal, debido a que la cuentas de AFP, EPS y PARAFISCALES y CESANTIAS, deben ir detalladas en auxiliares por tercero así:

Cuentas Para Fondos de Salud: de acuerdo al PUC comercial, con el decreto 2650, se deben parametrizar como lo indico en el siguiente ejemplo

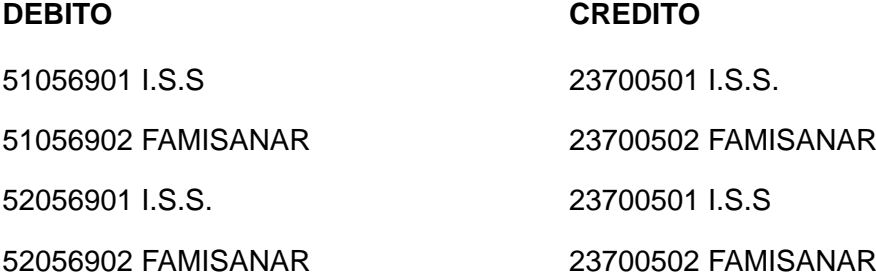

*Cuentas Para Pensión y Cesantías:* De acuerdo al PUC comercial, las cuentas de pensiones y cesantías son:

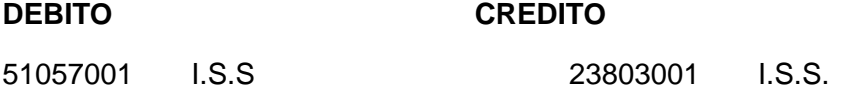

Las características de las cuentas del gasto deben corresponder con las características de las cuentas del pasivo.

*Cuentas de Aportes Parafiscales:* De acuerdo al PUC comercial, las cuentas para los aportes parafiscales son:

## **DEBITO CREDITO**

510578 SENA 237010 APORTES AL ICBF, SENA, CAJACOMP. FAMILIAR

510575 ICBF

510572 CAJA COMP. FAMILIAR

*Cuentas de Prestaciones Sociales:* De acuerdo al PUC, las cuentas son así:

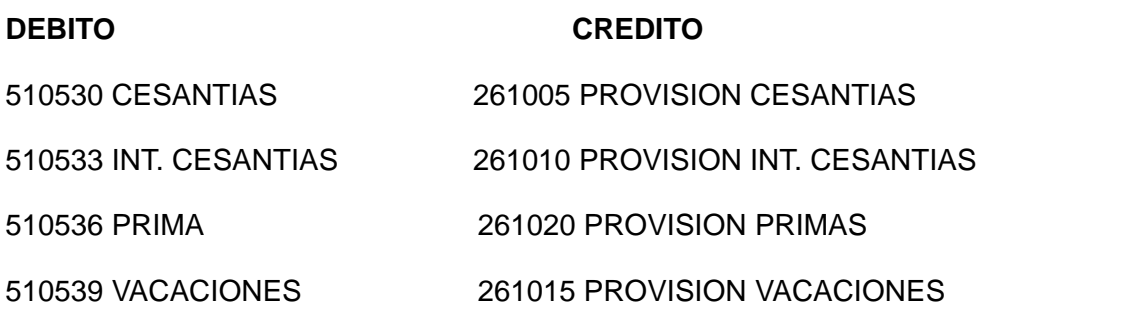

**Ruta: Parámetros Generales /Catálogos/Administración de Cuentas/Contables /Apertura de Cuentas**

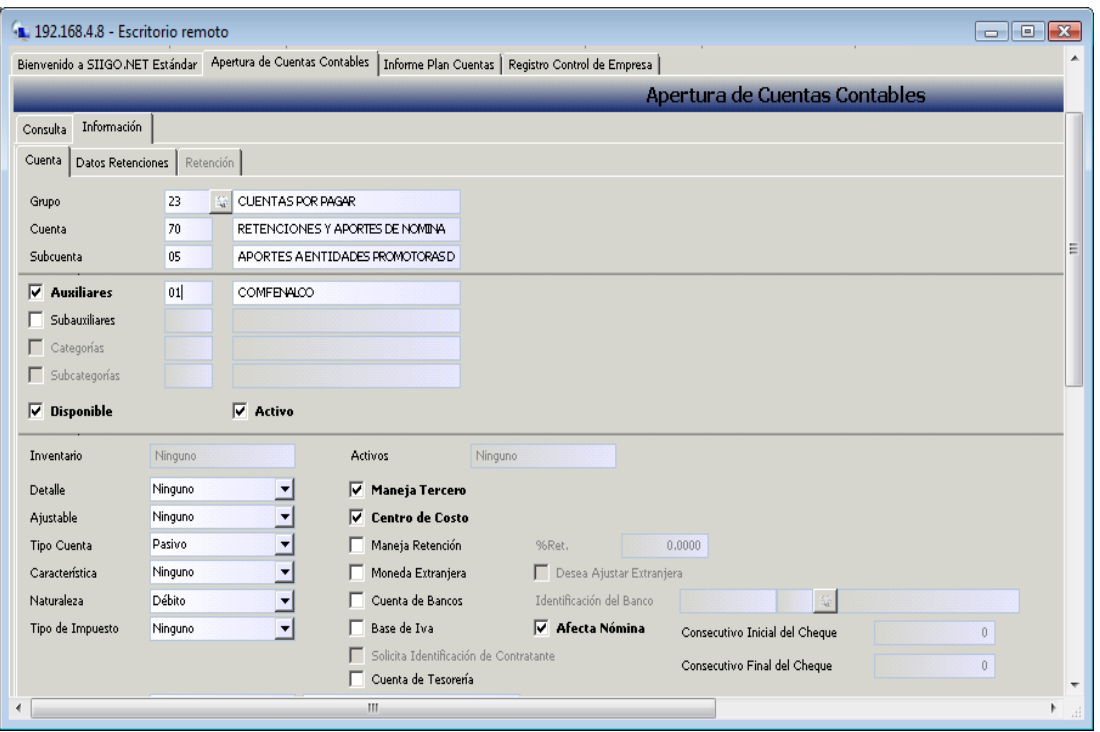

Como podemos ver en el ejemplo anterior, las cuentas de fondos, pensiones y CCF y cesantías deben de ir creadas con un auxiliar que indica el tercero de la entidad, SIIGO reconoce los 6 primeros dígitos de la cuenta y los 2 siguientes, toma el fondo que corresponde, por tanto la información que aquí se haya creado debe de estar creada en PUNTO NET, por lo que fue necesario estructurar nuevamente las cuentas relacionadas con el personal como, fondos, EPS entre otras, en contabilidad.

Por otra parte, debido a que la empresa Gestar Pharma S.A.S emplea para el registro de nomina las cuentas: **51:** *Gastos Operacionales de Administración,* en lo relacionado con el personal de nomina Nacional, en donde están El Gerente, Secretaria General, Coordinador de Sistemas, entre otros; y **6165** para *la nomina del personal relacionado directamente con la operación de la empresa*, que según el decreto 2650, las cuentas correspondientes al costo son:

#### 6165 SERVICIOS SOCIALES Y DE SALUD

- 6165.**70** COSTO DISPENSACION DE MEDICAMENTOS
- 6165.70.**10** COSTOS DE PERSONAL

#### 6165.70.69 APORTES A SALUD EPS

Como se observa, el numero de caracteres es de 8 y el Software SIIGO, para poder al final del proceso relacionar las cuentas y hacer interfaz con PUNTO NET, ha definido que las cuentas del gasto y su correspondiente pasivo se manejen como indicamos en el ejemplo anterior, toma los 6 primeros dígitos para la cuenta contable y los últimos 2 para el tercero, se hizo necesario realizar un ajuste a la forma como se lleva dicha contabilidad en la empresa y manejar sólo para la nómina la cuenta 52 con el fin de no afectar la información.

**2.** Debido a la estructura del PUC en SIIGO WINDOWS, como observamos anteriormente, fue necesario tratar este tema en reunión con el Revisor Fiscal, el director Financiero y el contador de Gestar Pharma y se optó por replantear el PUC que la empresa viene manejando en las cuentas relacionadas con el Personal y gastos relacionados, por tanto la cuenta del Costo 6165, se sustituyo por la cuenta 5205, que son gastos operacionales de Ventas con esta decisión se sigue el proceso que se venía adelantando en Nomina. La anterior opción implica además como lo mencione del replanteamiento del PUC, la

adaptación por parte de las personas que venían trabajando en el área contable. Por tanto se empieza por analizar como quedará construido y planteado el PUC solo para el caso de las cuentas del costo en lo relacionado con EL PERSONAL.

Con el replanteamiento del PUC de procede a su debida parametrización con el fin de lograr la mejor funcionalidad del Software. Por tanto las cuentas 6165.70.10.69 (Aportes a EPS), a manera de ejemplo, se reemplaza por la cuenta 5205.69.

Es importante aclarar que tan solo cambió las cuentas relacionadas con el Costo en lo relacionado al Personal, las demás cuentas siguen siendo las mismas que la empresa maneja en el costo, por tanto se espera que para los reportes la información asignada en la cuenta 5205, se tome como un Costo de Personal. Ya que el principal inconveniente viene dado en la presentación del Estado de resultados.

**3**. Pensando en agilizar los procesos que hasta el momento se venían retrasando los encargados del área Financiera dieron la autorización que se migrara el PUC de SIES, y ajustar el PUC a SIIGO, así que una vez migrado el PUC, se procedió a eliminar las cuentas que la empresa no maneja. Este proceso demandó un poco más de tiempo del acordado, ya que el PUC de SIES, empleaba cuentas de producción 71 y 72, las cuales solo se pueden eliminar manualmente y una por una. Por lo que a mi modo de ver fue un proceso igualmente extenso y dispendioso la eliminación y ajuste de las cuentas de SIES ya que maneja entidades de salud diferentes a las que maneja GESTAR PHARMA, además de que en sus cuentas emplea un auxiliar mas, (5105.69.**04.**01).

**4.** Se revisan las cuentas subidas por interfaz y se eliminan las cuentas que no tenían relación con el PUC de Gestar Pharma S.A.S, además, debido al auxiliar que mencione anteriormente que maneja SIES, por el cual los contadores no están de acuerdo que se tenga en cuenta, por presentación no es lo mas adecuado, se debió hacer un doble trabajo, el de eliminar todas las cuentas nuevamente y volverlas a crear, a continuación citare el ejemplo:

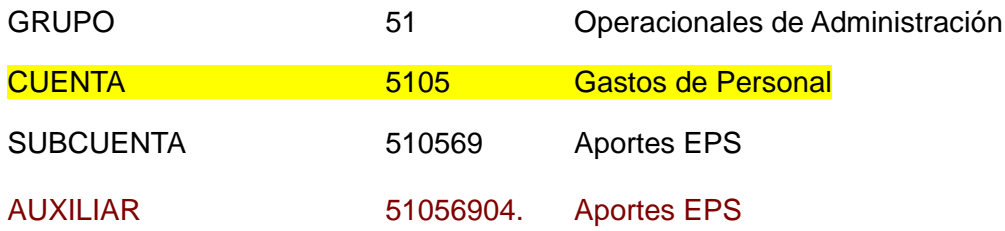

#### SUBAUXILIAR 5105690401. FAMISANAR

Como se observa en un informe de cuentas no sería muy práctico, por lo que por esta razón no se optó por dejar el PUC de esta manera.

Tal vez la interfaz de PUC de SIES a GESTAR PHARMA, no fue la mejor opción, ya que esto conllevo a otros retrasos un el modulo de NOMINA, aunque fue con el propósito de agilizar los procesos, no se tomaron las medidas en cuanto a los riesgos que llevaría el migrar información de otra empresa que aunque sea aliada de Gestar y tenga similitud, su objeto principal no es el mismo, agregando que el proceso de interfaz como mencione anteriormente tiene sus riesgos, los cuales ya se vieron.

Como se mencionó anteriormente el PUC es una información muy importante, integra todos los módulos por lo que al hacer cambios en SIIGO WINDOWS; era indispensable realizarlos en PUNTO NET, por tanto se continua con la corrección de cuentas y parametrización de las mismas, observando que todas estuvieran con sus debidos datos y los campos que deberían diligenciarse correctamente. Apoyándome en el decreto 2650 y especificaciones de SIIGO.

**5.** Se culminó y concilió con TALENTO HUMANO el archivo plano para interfaz hojas de vida, con el fin de evitar errores en la información de empleados y que estuviera conforme a los datos que TALENTO HUMANO maneja en su base de datos.

**6.** Se inicia la interfaz con base de datos de los empleados para actualizarlos en el parámetro de hojas de vida, después de varios intentos, aparecían errores, por lo que se retoma la corrección del archivo plano. Finalizada la corrección se intenta nuevamente el proceso de interfaz, pero no fue exitoso.

**7. Anexo10.** cuarto mes, Detallando actividades realizadas e inconvenientes presentados justificando así el retraso en las actividades planeadas en el cronograma del proyecto SIIGO.

## **ACTIVIDADES REALIZADAS DURANTE EL QUINTO MES:**

- **1.** Parametrización de hojas de vida manualmente.
- **2.** Parametrización del proceso de contratación de empleados **(Anexo 11. Muestro listado empleados)**
- **3. Anexo 12**. Acta 5 mes

## **DESARROLLO:**

**1.** Se inició la parametrización de Hojas de Vida, la cual nos tomo muchos días, ya que la empresa cuenta con más de 200 empleados. Para la creación de hojas de vida deben de tenerse en cuenta muchos datos de aspirantes como son: Identificación, nombres, apellido, estado civil, Tipo de documento, País, ciudad, fecha de nacimiento, periodo de pago, si labora en sábados, si tiene salario mínimo, porcentaje de pensión, de salud, si tiene o no licencia de conducción, profesión, cargo, nivel de estudio, si incluye o no el 31 para vacaciones, tipo de salario, días de vacaciones, entre otros.

# **RUTA: Recursos Humanos/ Hojas de Vida/ Catálogos/ Hoja de Vida de Empleados/Aspirantes.**

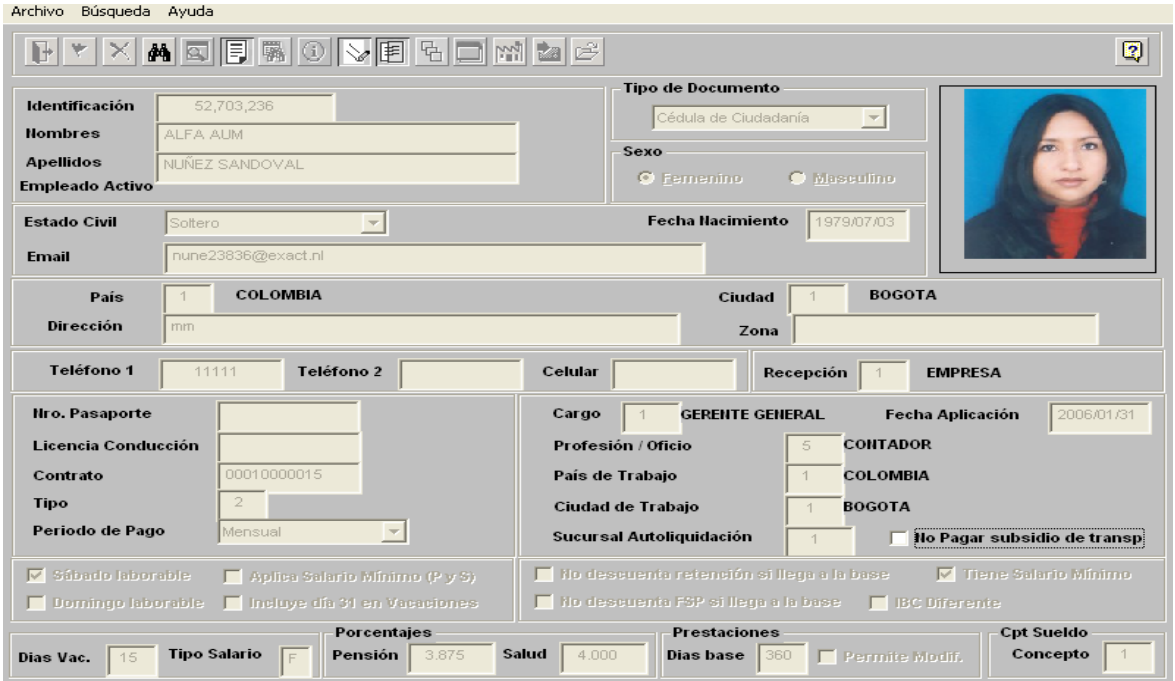

En esta opción el sistema permite crear los diferentes aspirantes que desean ingresar a la empresa y de igual forma los empleados.

Para el desarrollo de esta actividad, se necesitó de tiempo y de replantear el cronograma ya que son más de 200 empleados como lo mencione anteriormente.

**NOTA**: Es importante anotar, que hubo inconvenientes en estos procesos debido a la falla en servidor y conexión a Internet y a continuos bloqueos del software.

**2.** El proceso de contratación que exige SIIGO, es el de ingresar como empleado, las hojas de vida ya creadas, y se deben tener en cuenta, que grupo contable pertenece, las cuentas y detalle de la entidad financiera donde se le hacen los respectivos pagos de nomina, los fondos y cajas por cada empleado entre otros.

Para la contratación de los empleados debí ingresar la información que a continuación explicare mediante ejemplo con imágenes del software, para justificar el tiempo en terminar esta actividad.

# **RUTA: Recursos Humanos/Contrato de Trabajo/Contrato de Trabajo/ Proceso de Contratación**

En este proceso podemos buscar a las personas cuyas hojas de vida estén ingresadas, la letra A: indica que es aspirante y la letra E: cuando ya es empleado, para el caso de GESTARPHARMA, todos son aspirantes

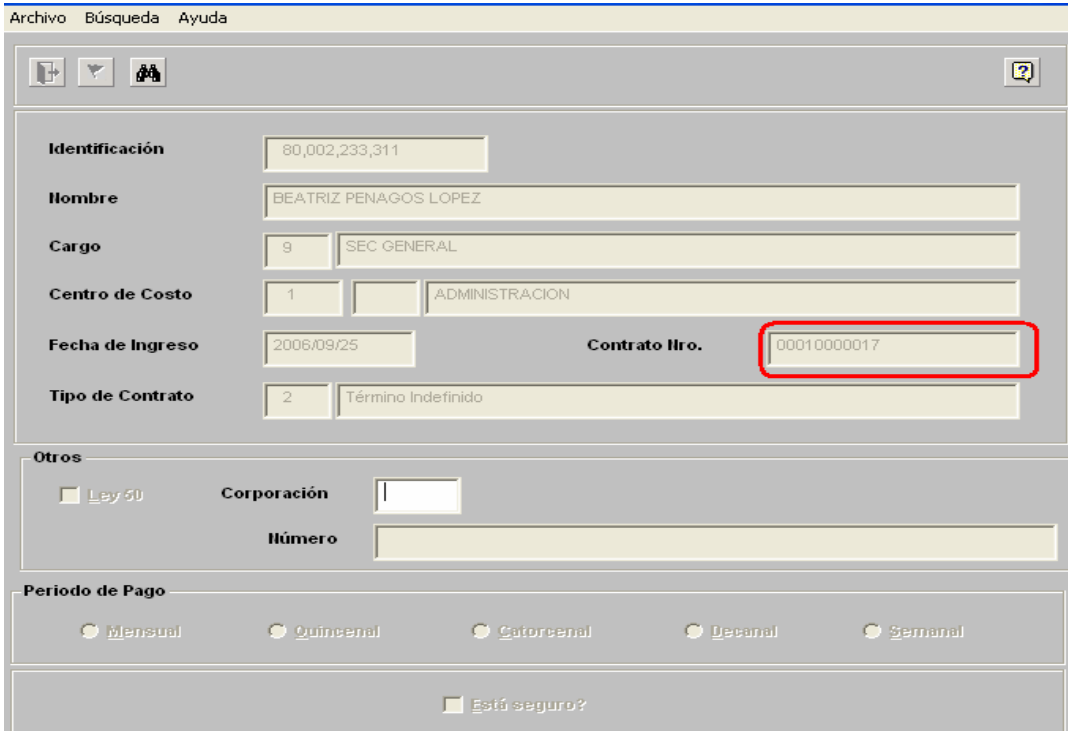

**Ley 50:** cuando un empleado se rige a la ley 50 para la liquidación de cesantías e intereses a las cesantías.

**Numero:** Es el número de cuenta bancaria del empleado

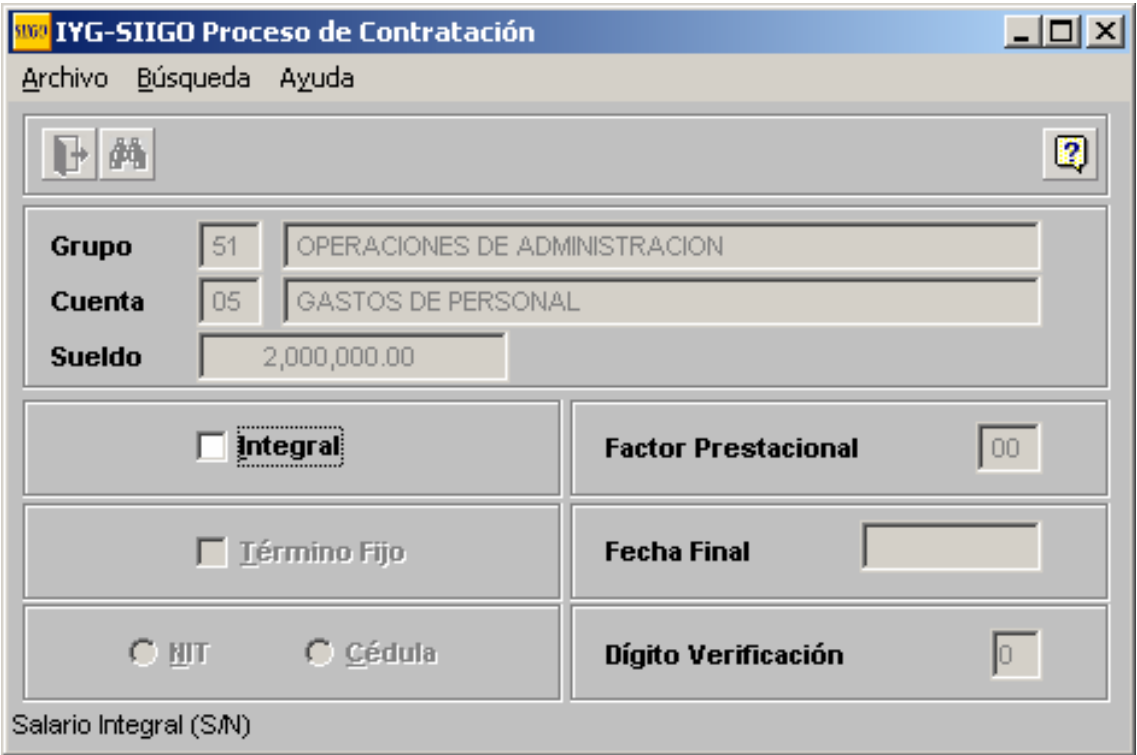

**Grupo contable:** 51 - 52 o dependiendo de la actividad donde vaya a desempeñarse el empleado, para el caso de GESTARPHARMA, todos los de la Nacional quedaron en la cuenta 51 y 52 para los relacionados directamente con la operación como: los regentes de Farmacia, Coordinadores regionales entre otros.

Después de diligenciar la información anterior, se debió ingresar los datos de ley 100, como el fondo de Salud, pensión, ARP, por esto era necesario que previamente estos fondos se crearan en SIIGO.

A continuación se muestra la imagen con los datos a diligenciar para el procso de ingresar las hojas de vida de cada aspirante para posteriormente ser contratado:

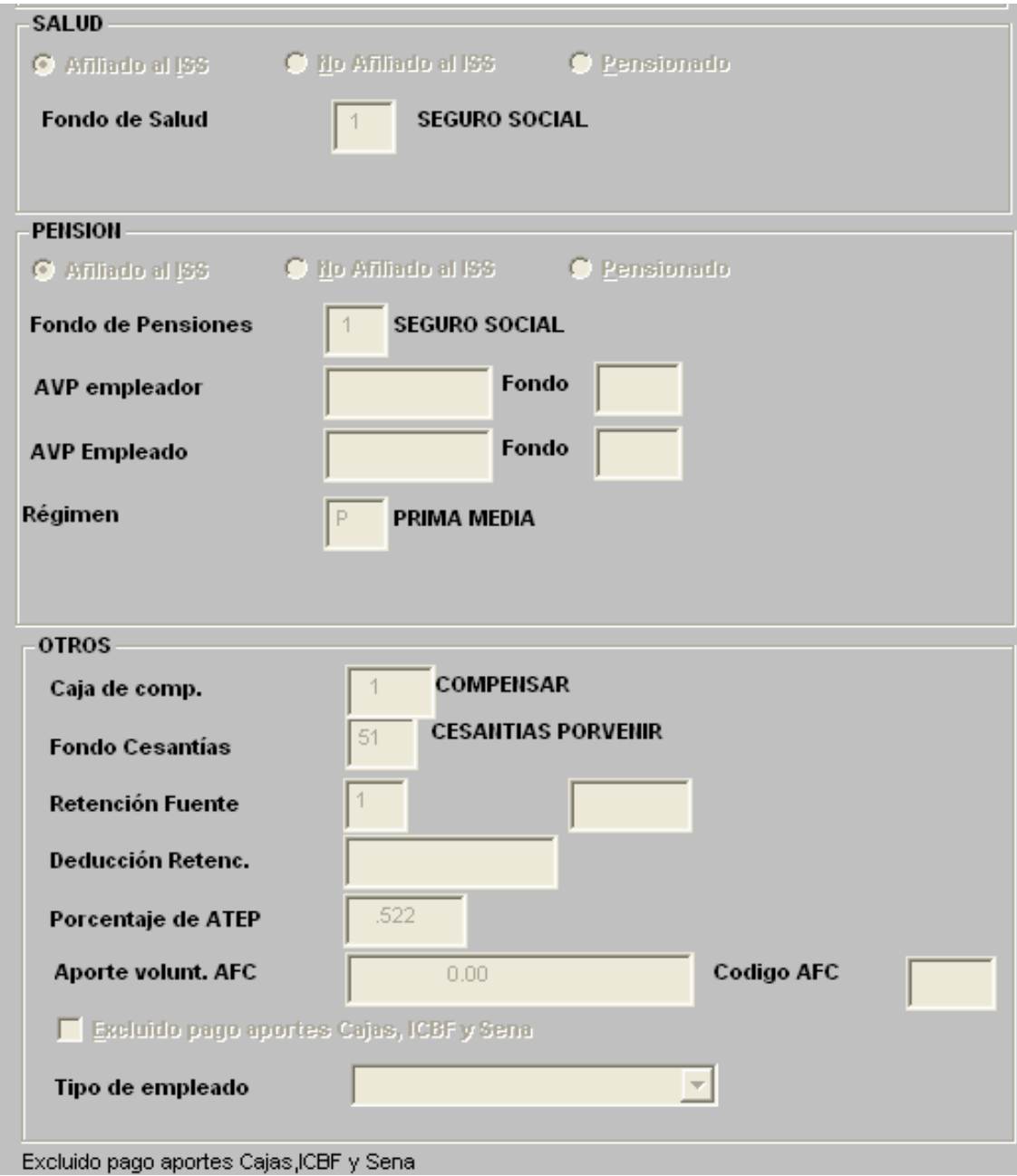

En el proceso de contratación al igual que en procesos anteriores como el de hojas de vida se presentaron dificultades debido a inconvenientes en el servidor, por otra parte en

estos días por mantenimiento de equipo y de Sistemas el servicio de Internet fue

suspendido en largas jornadas, y el cambio de equipo que soportara toda las características que SIIGO exige, además la contratación demando muchos días.

#### **ACTIVIDADES REALIZADAS DURANTE EL SEXTO MES:**

- **1.** Acompañamiento ingeniero Carlos Morales, visita con el fin la instalación del servidor en Popayán, así como pruebas para la verificación de parametrización.
- **2.** Se verificó los usuarios creados en Talento Humano del modulo SIIGO WINDOWS.
- **3.** Se inicia con la parametrización de los conceptos de nomina como ya lo había mencionado anteriormente, este tema ya estaba definido por el personal de TALENTO HUMANO
- **4.** Parametrización tablas para bases de formulación de conceptos de nomina
- **5.** Pruebas liquidación de nomina.
- **6. Acta 6** mes

## **DESARROLLO:**

**1.** Inicialmente se hizo la instalación del servidor en la empresa, se observó la configuración de equipos, se instaló en el equipo del auxiliar contable y se me asignó un nuevo equipo con características importantes para continuar con las pruebas y verificación de procesos en SIIGO, estuve en todos estos procesos acompañando al ingeniero con el fin de que conociera cada una de las actividades realizadas en dicha visita, se me dió la asesoría de temas puntuales que se me fueron presentando en la parametrización de empleados y se me asignaron tareas concretas como el de verificar el correcto funcionamiento de los usuarios asignados. (Se anexan las actas de actividades realizadas por el ingeniero durante esta semana)

**2.** Instalacion y verificación del Modulo SIIGO WINDOWS, al personal de Talento Humano **3.** Se parametrizó la información de conceptos de nomina, un proceso importante en el modulo SIIGO WINDOWS, ya que de este dependerá que la información que genere el software sea confiable.

## **Ruta: Nómina /Catálogo /Apertura de Conceptos**

Los conceptos corresponden a las diferentes novedades de ingreso o deducciones que se realizarán a los empleados en cada periodo de nómina.

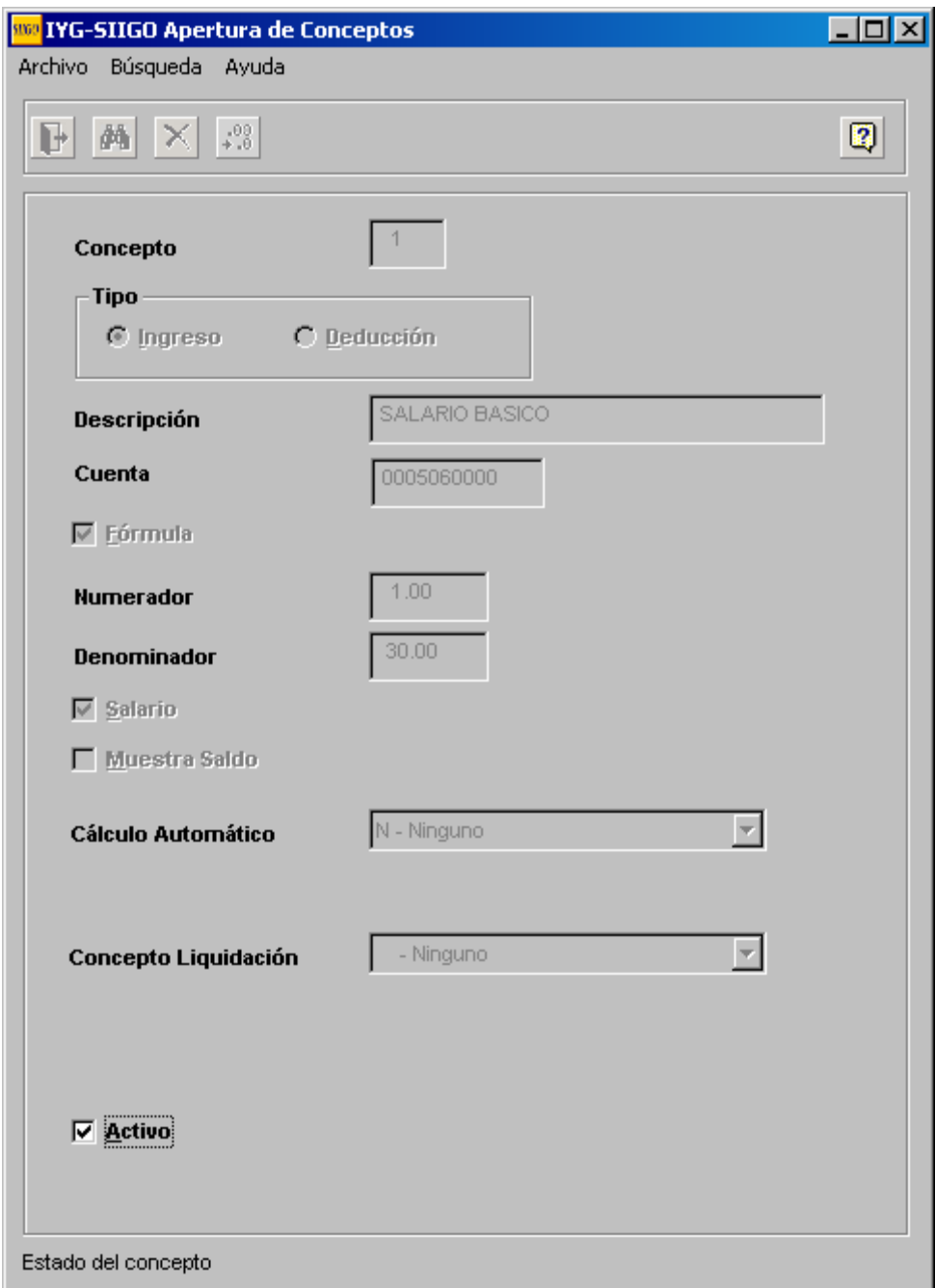

**Concepto:** En este campo se debió digitar el código del concepto de nómina que desea crear. *SIIGO* permite crear hasta 999 conceptos y se recomienda crear del código 01 a 100 los conceptos de ingresos o devengados, como salarios, auxilios entre otros y del 101 en adelante los conceptos de deducciones, como por ejemplo deducción para salud, libranzas, entre otros.

**Tipo (Ing/Ded):** En este campo me indica si el concepto a crear corresponde a ingreso o deducción.

**Descripción:** Nombre o descripción del concepto que se está creando.

**Cuenta:** Se dígito el código de la cuenta contable donde se contabilizará el concepto que se está creando. Para los conceptos en los que se afectan las cuentas de los grupos 51 – Administración, 52 – Ventas, se deben dejar los dos primero dígitos en cero (00), para que el programa asuma el grupo asignado a cada empleado en la hoja de vida. (Este procedimiento se explicará más adelante). Para los conceptos de salud, pensión y cesantías se debe digitar la cuenta hasta el sexto digito, es decir, hasta el nivel de subcuenta, y el código del auxiliar se debe dejar en cero (00), para que el programa tome el código del fondo asignado en la hoja de vida del empleado.

**Formula:** Se marcó la opción si el concepto que se está creando depende de una variable para su cálculo. Ej. Salario, horas extras, subsidio de transporte, incapacidades, esto se ve reflejado en la captura de novedades y de conceptos fijos ya que si el concepto esta formulado permite cargar cantidades, pero si no lo está debe ingresarse un valor que será el que el sistema liquide.

Para efectos del subsidio de transporte este concepto trabaja sin formula o debe estar formulado como 1/1. para los conceptos que me permitió crear y pasar a las diferentes celdas, en este punto solo quedó marcada la opción, ya que más adelante se trabajaran las formulas por cada concepto.

**Numerador:** En este campo se debe asignar el factor que se utilizará para el cálculo del valor del concepto que se está creando. El numerador siempre va multiplicado por el salario que tiene el empleado en el catalogo si el concepto que se está creando no posee una formulación especial para su cálculo.

**Denominador:** Corresponde al número o factor en el que se debe dividir el valor del salario para el cálculo correcto del concepto que se está creando. El salario debe ser treinta (30) porque a los empleados se les paga la nómina sobre 30 días, para las horas extras debe ser doscientos cuarenta (240).

**Salario:** esta opción si los conceptos que se están creando se deben tomar como base salarial para los cálculos de parafiscales y ARP. Para la ARP, el sistema no toma como base salarial aquellos conceptos que estén marcados en su cálculo automático como incapacidades, vacaciones o licencias.

**Muestra Saldo:** Esta opción únicamente aplica para el concepto de Préstamos Empleados para que en la captura de novedades muestre el saldo del préstamo cuando se maneja solo el modulo de nomina, con el modulo de recursos humanos, este proceso es automático en la creación de la novedad de préstamo que veremos más adelante.

*Los aspectos marcados en este parámetro sirven para que en el proceso de liquidación de nomina el sistema refleje los procesos automáticos, si alguno no está definido es posible que el sistema en algún momento arroje una novedad con CONCEPTO DESCONOCIDO*

**NOTA:** Es importante tener en cuenta en este proceso que todo concepto que no este formulado trabaja con el sueldo asignado en el catalogo de empleados

**4.** La parametrización de formulación de bases, este proceso, se podría decir que es un factor muy importante en el modulo de Nomina, ya que es desde aquí que el sistema hace las liquidaciones de nomina, de no quedar bien, no será exitosa las liquidaciones y saldrán errores, por esto es de suma importancia que la información que aquí se genere, se realice con mucho cuidado y atendiendo a las bases estipuladas el código laboral para liquidar las prestaciones sociales.

Fue necesario tener en cuenta los factores necesarios a la hora de liquidar a los empleados, apoyándome en el Código Sustantivo del trabajo, es así como una vez creados los concepto de salario y deducciones, se procede a crear las bases para formulación de conceptos así:

*Código de la tabla: D*onde se identifica la tabla. El sistema permite crear hasta 999 tablas de conceptos.

*Comentario:* Este campo es informativo.

*Porcentaje:* Es el porcentaje aplicado al valor del calculo que se requiere hacer al resultado final de la formulación al total. Generalmente es el 100%.

## *Items de la Tabla:*

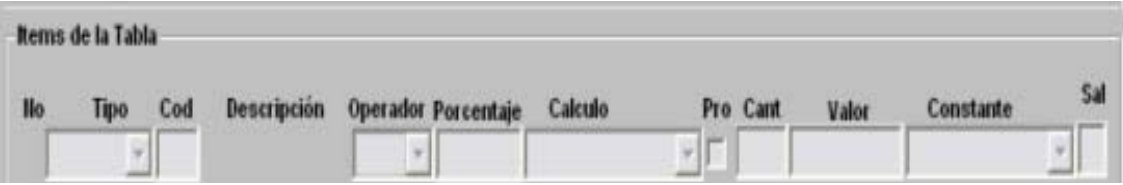

**Tipo:** aquí se debe seleccionar si la tabla se asociara con un concepto, con un operador para enlazar o con una constante o valor.

En la opción de conceptos aparecen todos aquellos conceptos de nomina que se crearon, es por esto que deben quedar todos los conceptos por los que la empresa liquida nomina.

#### **DESCRIPCION VALORES QUE TOMA**

**A** Nómina Actual Toma los valores del concepto que se están digitando en el periodo actual de nómina.

**B** Mes Actual Acumulados del mes y valores del concepto que se están digitando en el periodo actual de nómina.

**C** Acumulado Meses Toma como referencia los acumulados del mes inmediatamente anterior hacia atrás los meses que se hayan indicado en la formulación aplicable por item

**D** Acumulado Año Actual Desde los acumulados del Mes de Enero hasta la fecha

**E** Acumulados Año Anterior Lee de Enero a Diciembre del Año anterior y los acumulados iniciales en caso de haber sido digitados en este año.

**G** Acumulado Mes y Mes Actual Toma como referencia los acumulados del mes inmediatamente anterior hacia atrás los meses que se hayan indicado en la mismo incluyen el mes actual y la liquidación en proceso

**H** Acumulado Semestre actual Ubica el semestre que se encuentra activo y realiza el acumulado del mismo.

La formulación de bases que se crearon fueron las de cesantías, intereses a las cesantías, prima de servicios, vacaciones y l formulación de retenciones en la fuente, entre otros, a continuación citare ejemplos de la creación de algunos conceptos.

*Intereses a las cesantias:* Para el valor de los intereses a las cesantias, se procederá al calculo del valor de intereses causados, cuya formula es igual a cesantias por los días

laborados por el 12 por ciento dividido en 360 (intereses cesantias=cesantias\*días\*12%/360).

*Prima de servicios:* el salario base de liquidación sera el promedio de lo devengado por el trabajador durante el respectivo periodo semestral o de la fracción correspondiente si el tiempo de servicio fue menor. La formula matemática es igual al salario base de liquidación por los días laborados en un semestre dividido en 360 (Prima de servicios= salario base de liquidación\*días laborados (semestre)/360).

*Vacaciones:* La liquidación de vacaciones que no de han disfrutado a la terminación del contrato de trabajo debe hacerse con base en el ultimo año de salario devengado, o el promedio mensual del ultimo año, o en todo el tiempo, si este fuese menor a un año. La fórmula matemática es igual al salario base de liquidación por los días laborados divido en 720 (vacaciones=salario base de liquidación\*días laborados/720).

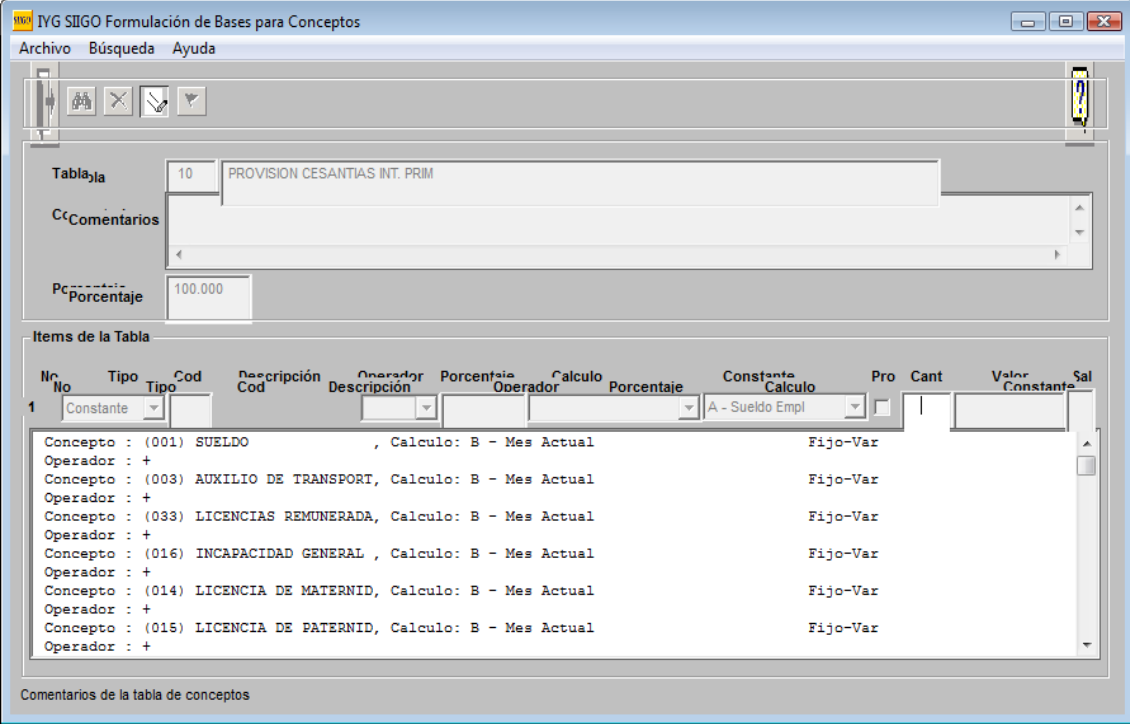

Ilustrando con imágenes de SIIGO.

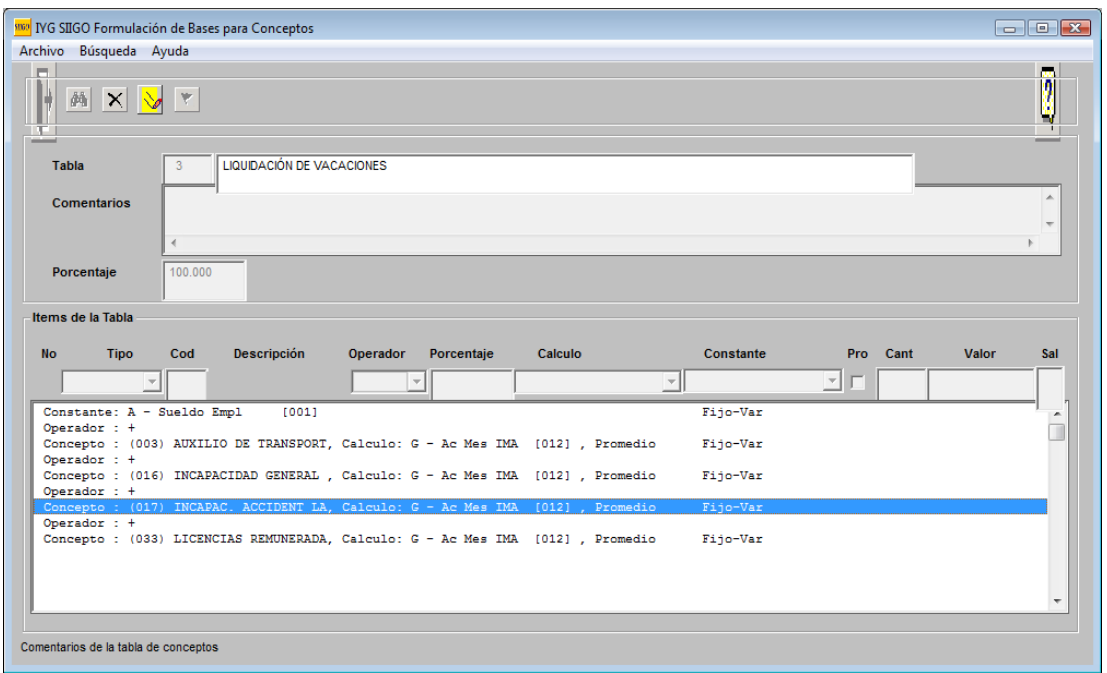

*Ahora bien según el Código Sustantivo de Trabajo en el articulo 17 de la ley 21/82 "para efectos de liquidación de los aportes se entiende por nomina mensual la totalidad de los pagos hechos por concepto de los diferentes elementos integrales del salario en los términos de la ley Laboral, cualquiera que sea su denominación y ademas, los verificados por descansos remunerados de ley y convencionales o contractuales.*

Posteriormente, se parametrizó la información necesaria para al aplicación de retención en la fuente por salarios, de acuerdo a una tabla que asigna SIIGO, y teniendo en cuenta que la empresa maneja el método 2, para el calculo de retención en la fuente por salarios, donde toma el promedio de los últimos 6 meses y con base a ello calcula la base para retención en la fuente.

También de acuerdo con el Art. 383 del E.T, para las tablas de bases retención en la fuente.

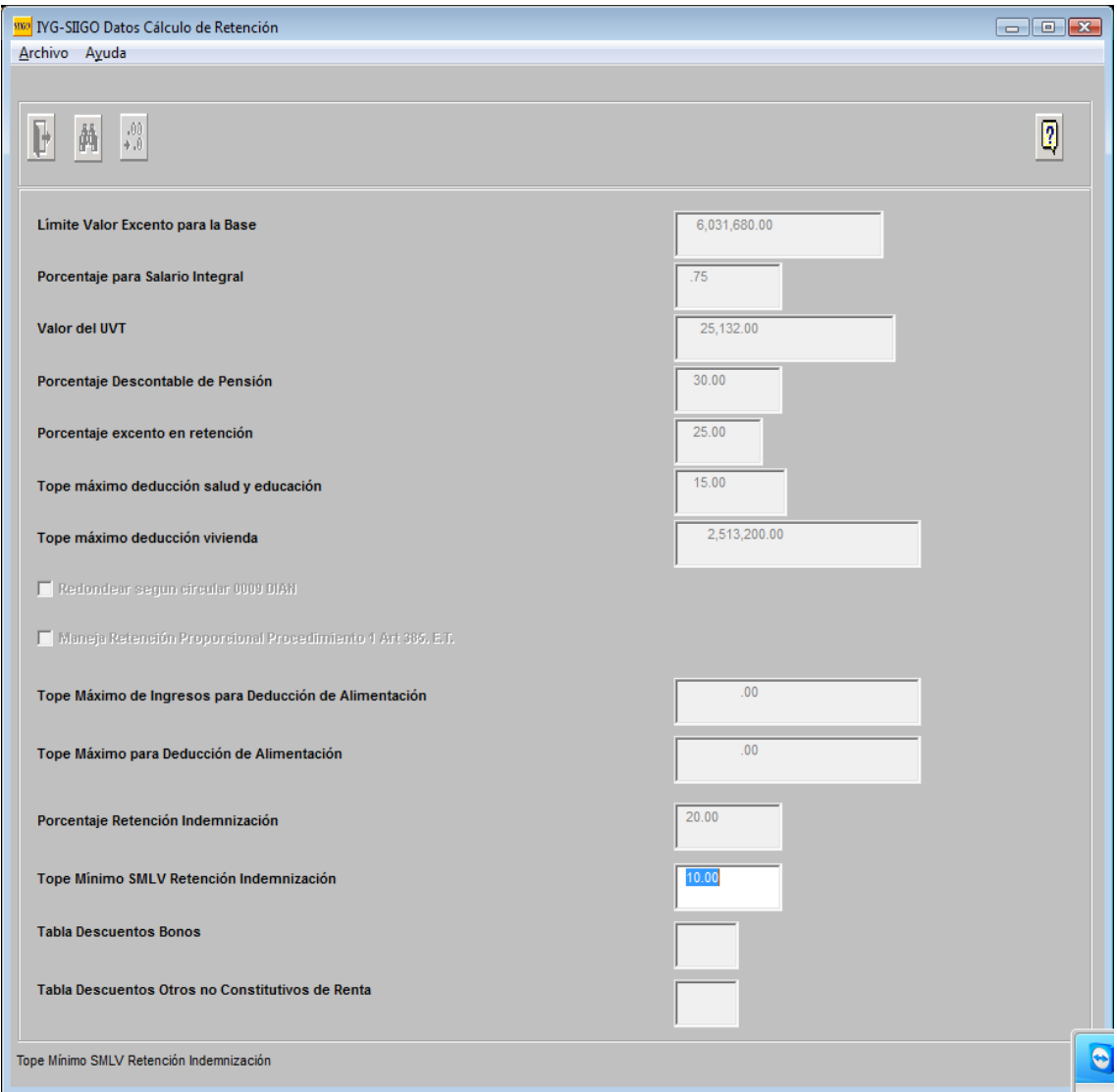

**5**. Una vez finalizada la etapa anterior, se inició con una orientación de liquidación y manejo de novedades en SIIGO WINDOWS.

Es muy importante tener en cuenta los perfiles, estos son niveles de agrupación dentro de los cuales es posible concentrar a empleados con características similares, para realizar la liquidación de nomina de manera mas organizada y eficiente.

**RUTA: Nómina - Parámetros /Catálogos /Captura de Perfiles de Nómina**

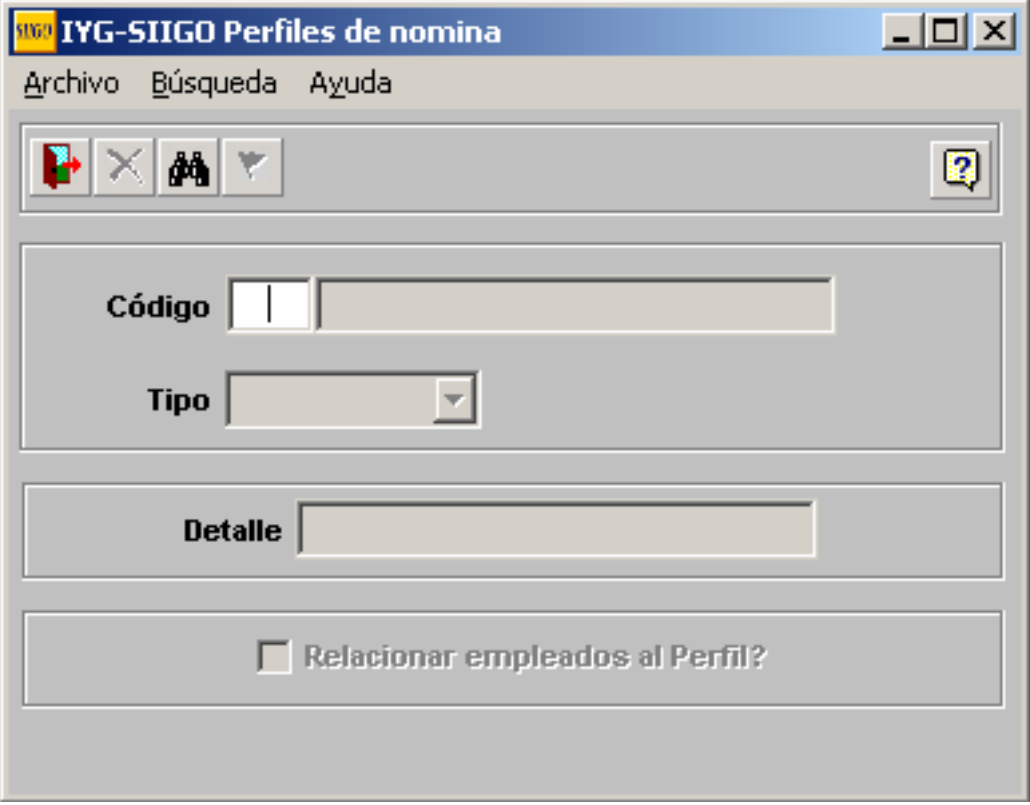

En SIIGO, se pueden crear hasta 999 perfiles, con un código y tipo, que sera el que detallara, que tipo se detallara en este perfil a la hora de hacer la liquidación.

Seguido de ello se crean los tipos de nomina, que corresponden al periodo de pago, es decir, para el caso de Gestar Pharma, que se cancela mensual, seria 1, para enero, 2 febrero y así sucesivamente.

**Ruta: Nómina/ Parámetros /Catálogo /Apertura de Tipos de Nomina**

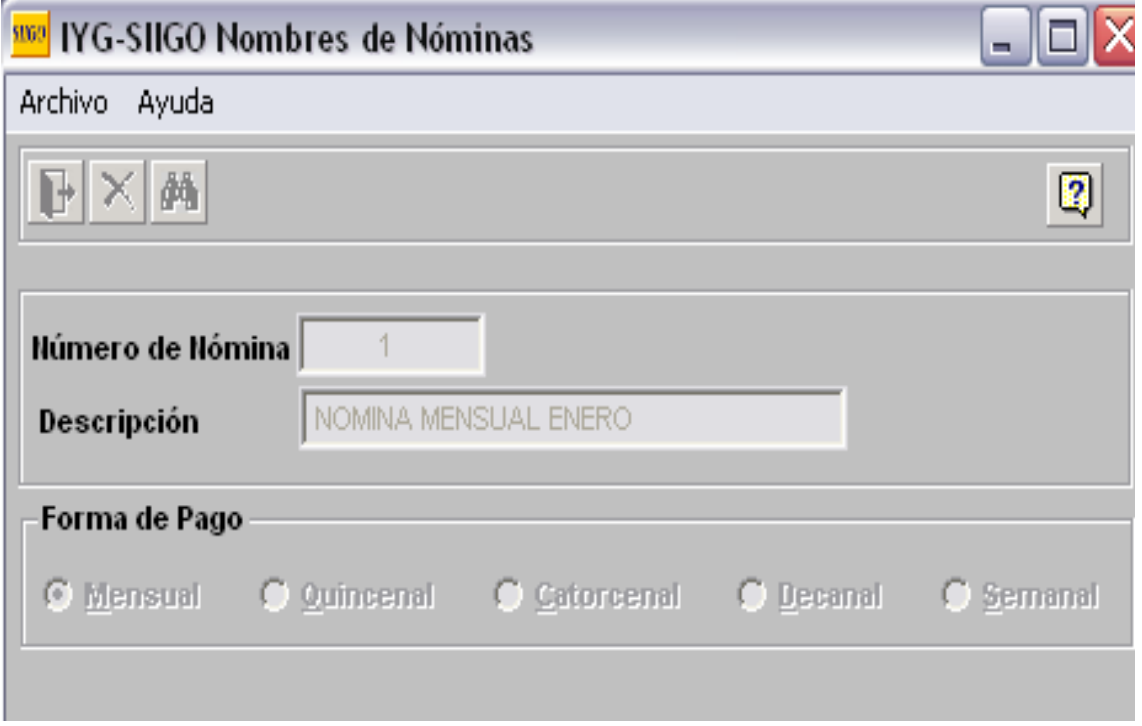

**El No. de Nomina:** corresponde al código para identificar el periodo se pueden crear hasta 9999999999, tipos de nomina diferentes. Se recomienda crearlas por periodo de liquidación así: Enero: 20110101. Así mismo una nomina para los empleados que se les liquidara el contrato, esto es debido a que el sistema al generar la liquidación de contrato cierra la nomina que se asocia a la liquidación.

Es muy importante recordar que las nominas no se deben sobrescribir para ser usadas nuevamente y liquidar las nuevas el periodo en estas.

Al momento de la creación de perfiles se puede realizar la asociación del mismo con el tipo de nomina en donde se vayan a registrar las novedades.

## **6. Anexo 13. Mes 6**

## **CONCLUSIONES**

<span id="page-61-0"></span>El software SIIGO, cuenta con grandes beneficios para una empresa, además de obtener información en tiempo oportuno, ayuda hacer frente a los cambios en la tecnología de la información, es por esto que la empresa Gestar Pharma, está siendo testigo de estos beneficios al igual de la responsabilidad para lograr que la información se genere de manera eficiente.

Se lograron los objetivos propuestos en la pasantía y también los objetivos como estudiante en la formación de mi carrera Universitaria.

Lograr hacer parte de este proceso de parametrización e implementación de SIIGO en la empresa gestar Pharma S.A.S, fue gratificante, poner a disposición conocimientos y adquirir otros, además de la experiencia como persona y profesional. Además de continuar en este proceso de Puesta en marcha.

## **RECOMENDACIONES**

<span id="page-62-0"></span>Es importante que en el momento de implementar un software, con las características de SIIGO se cuente con las herramientas como tecnología de punta y el personal capacitado disponible, así como estar a la expectativa de los riesgos que se puedan presentar y así evitar inconvenientes de este tipo.

Se recomienda que se hagan pruebas hasta diciembre de 2011 y empezar con la contabilidad desde Enero de 2012. Para evitar inconvenientes con las interfaces.

Por otra parte que la empresa debe de contemplar las capacitaciones al personal, para que conozcan de la herramienta y conjuntamente ayudar a que la información se lleve de manera precisa y adecuada.

Revisiones y actualización de los equipos donde se instala el software de manera continúa por parte del personal de soporte técnico.

# **BIBLIOGRAFÍA**

- <span id="page-63-0"></span>1. Cohen, Daniel. Sistemas de Información para la toma de Decisiones, 2ª edición, McGraw-Hill, México, 1999
- 2. López Yepes, José, El desarrollo de los Sistemas de información y documentación. Cuadernos de la EUBD, 1991.
- 3. Levaggi. G. Teoría General de Sistemas, Editorial Ugerman, Buenos aires, 1999.
- 4. <http://www.mitecnologico.com/Main/SistemaDeInformacionFinanciera>
- 5. [http://www.monografias.com/sistema-gerencial/sistema gerencial.shtml](http://www.monografias.com/sistema-gerencial/sistema%20gerencial.shtml)
- 6. [http://www.siigo.com/](http://www.siigo.com/docs/SysWebSite.aspx?Portal=2)
- 7. Decreto 2649 de 1993
- 8. Deceto 2650 de 1993
- 9. Estatuto Tributrio Articulo 383
- 10. Código Sustantivo de Trabajo, Ley 21 de 1982, articulo 17.